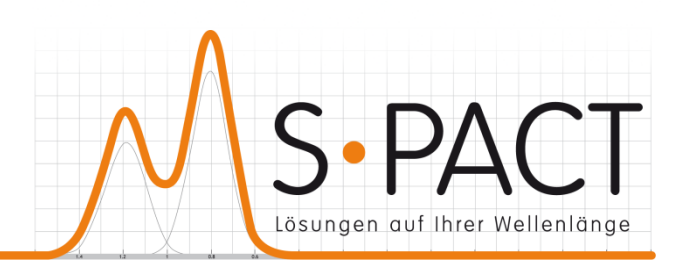

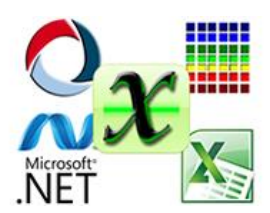

# **PEAXACT Application Server User Manual**

Version 3.7.2 2015-06-23

S•PACT GmbH phone:+49 241 9569 9812 Burtscheider Str. 1 fax: +49 241 4354 4308 52064 Aachen e-mail: support@s-pact.de Germany

#### © COPYRIGHT 2015 by S-PACT GmbH

The software described in this document is furnished under a license agreement. The software may be used only under the terms of the license agreement.

Software is based on MATLAB®. © 1984-2015 The MathWorks, Inc.

# <span id="page-2-0"></span>**CONTENTS**

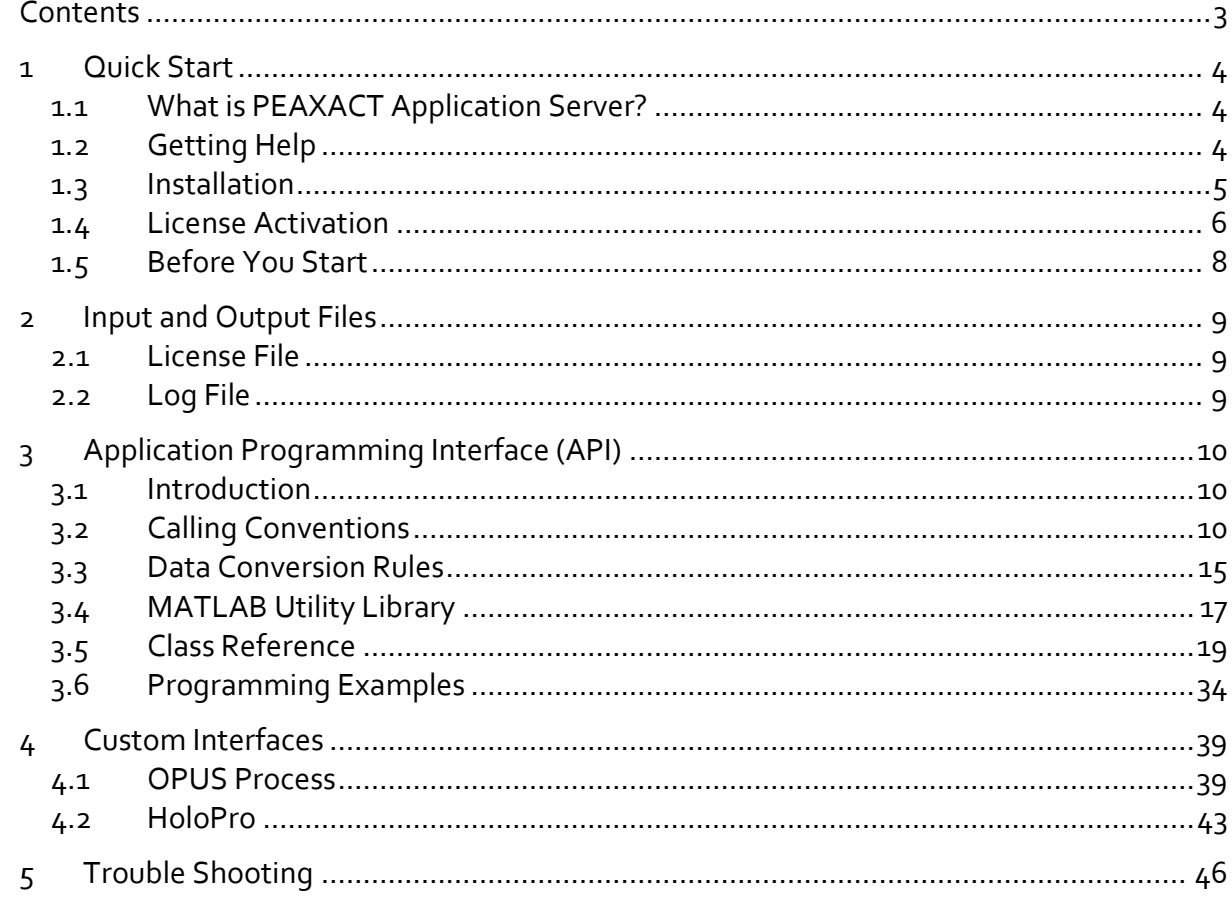

## <span id="page-3-0"></span>**1 QUICK START**

## <span id="page-3-1"></span>**1.1 What is PEAXACT Application Server?**

The PEAXACT Application Server gives third-party applications access to PEAXACT analysis methods by means of an application programming interface (API). The API is available as:

- COM (Component Object Model)
- .NET assembly

Any application supporting one of these standards will be able to programmatically integrate PEAXACT as a back-end analyzer for spectroscopic or chromatographic data.

In addition, the Application Server provides customized, ready-to-use interfaces for:

- OPUS Process from Bruker
- **•** HoloPro from Kaiser Optical Systems

## <span id="page-3-2"></span>**1.2 Getting Help**

#### **User Manual**

This user manual documents a certain version of the PEAXACT Application Server. You can find the version number and publication date on the title page.

We are continuously working on improving the manual. The latest document version is distributed as PDF file with each PEAXACT software update. The file is located in subdirectory help of the PEAXACT installation directory.

#### **Technical Support**

The Technical Support can be contacted in different ways:

- E-mail to [support@s-pact.de](mailto:support@s-pact.de)
- Web form at<http://www.s-pact.de/support>

Note: A subscription of S•PACT Software Maintenance Service (SMS) is required to be eligible for technical support. The first year of SMS is included with new PEAXACT product licenses.

#### <span id="page-3-3"></span>**Blog**

The PEAXACT Blog was launched as a free source of information complementary to the user manual. It contains tutorials, how-tos, and tips & tricks. See:<http://www.s-pact.de/blog>

## <span id="page-4-0"></span>**1.3 Installation**

### **1.3.1 System Requirements**

- Microsoft Windows XP SP2 or later (32 bit or 64 bit)
- Intel or AMD x86 or x64 CPU with SSE2 support (2 GHz recommended)
- 1 GB of disk space (2 GB recommended)
- 1 GB RAM (2 GB recommended)

### **1.3.2 Licensing**

PEAXACT software is furnished under a license agreement. The software may be used only under the terms of the license agreement.

The PEAXACT Application Server can be installed and operated on a given number of designated computers, provided it is only operated locally (i.e. not remotely). The number of simultaneous users is not limited. For the full and legally valid conditions please refer to the license agreement document.

### **1.3.3 Installation**

#### **Step 1: Before You Install**

- Make sure your computer fulfills the system requirements.
- When upgrading an existing installation, visit [http://www.s-pact.de/pe](http://www.s-pact.de/peaxact/whatsnew)[axact/whatsnew](http://www.s-pact.de/peaxact/whatsnew) and read the upgrade notes and compatibility considerations.
- Make sure you have administrator privileges to perform the installation.
- Make sure your license is valid for the major version you want to install. If you do not have a license yet, you can get a free trial license or purchase a license after installation.

Note: The PEAXACT version is a concatenation of three numbers <major version>.<minor version>.<maintenance version>, e.g. 3.7.0.

#### **Step 2: Install PEAXACT**

Download the latest PEAXACT Installer fro[m http://www.s-pact.de/downloads](http://www.s-pact.de/downloads)

Note: The installer's filename is peaxactInstaller <version> <arch>.exe <version> is the version number; <arch> is the software architecture (win32 or win64). PEAXACT is available for 32 bit and 64 bit Windows platforms. The 32 bit version also runs on 64 bit platforms, but not vice versa.

Note: Only one installation of PEAXACT can exist at a time. Installing a newer version will update the existing installation automatically. Installing a different architecture or older version requires uninstallation of the existing version first.

#### **Online Installation (Web Installation)**

- If you are going to install PEAXACT on a computer which is connected to the internet, you do not need to download any additional files.
- Run the PEAXACT Installer and follow the setup instructions. Additional runtime packages are downloaded and installed automatically if detected missing.

#### **Offline Installation**

- If you are planning to install PEAXACT on a computer without internet access, you have to download additional runtime packages in advance from <http://www.s-pact.de/peaxact/runtime>
- Make sure to download runtime packages for the same architecture as the PEAXACT installer (32 bit or 64 bit)
- Save all installer files without renaming them to one folder on your hard drive / flash drive.
- Run the PEAXACT Installer file from this folder and follow the setup instructions. Runtime packages are installed automatically if detected missing.

#### **Step 3: After Installation**

- **After a new product installation, continue wit[h License Activation.](#page-5-0)**
- After upgrading an existing installation, check the upgrade notes at <http://www.s-pact.de/peaxact/whatsnew> for further upgrade steps.

## <span id="page-5-0"></span>**1.4 License Activation**

License activation involves loading a valid license file. If you already have a license file, go ahead to [step 3.](#page-6-0)

#### **Step 1: Find out the computer's Host ID**

Note: This step is required for purchased licenses only! For free licenses, proceed with [step 2.](#page-6-1)

For purchased licenses, activation associates the use of PEAXACT with designated computers by means of a Host ID. The Host ID is a MAC address (format xx-xx-xx-xx-xx-xx) or the serial number of volume c (format xxxx-xxxx) of the computer on which PEAXACT is installed.

- **Click the Windows start menu and select Programs > PEAXACT > Activate PEAXACT Application Server**
- Wait until the License Activation Dialog is displayed
- Take the Host ID from the dialog window, then click Cancel.

If you purchased a license for multiple computers, get one Host ID for each computer.

Note: You can also type getmac at the command prompt and use the first MAC address as Host ID.

#### <span id="page-6-1"></span>**Step 2: Request license file**

Visit<http://www.s-pact.de/peaxact/activation> and use the web form to request a license file.

#### <span id="page-6-0"></span>**Step 3: Activate license**

Licenses can be activated either programmatically using the **[setLicense\(\)](#page-20-0)** method, or interactively using the License Activation Dialog. While setLicense() activates a license temporarily, the License Activation Dialog activates a license permanently by storing the license filename in the Windows registry. The following applies to the License Activation Dialog.

- Click the Windows start menu and select **Programs > PEAXACT > Activate PEAXACT Application Server**
- Wait until the License Activation Dialog is displayed

Note: The License Activation Dialog will also be shown if the Application Server is accessed without a valid license.

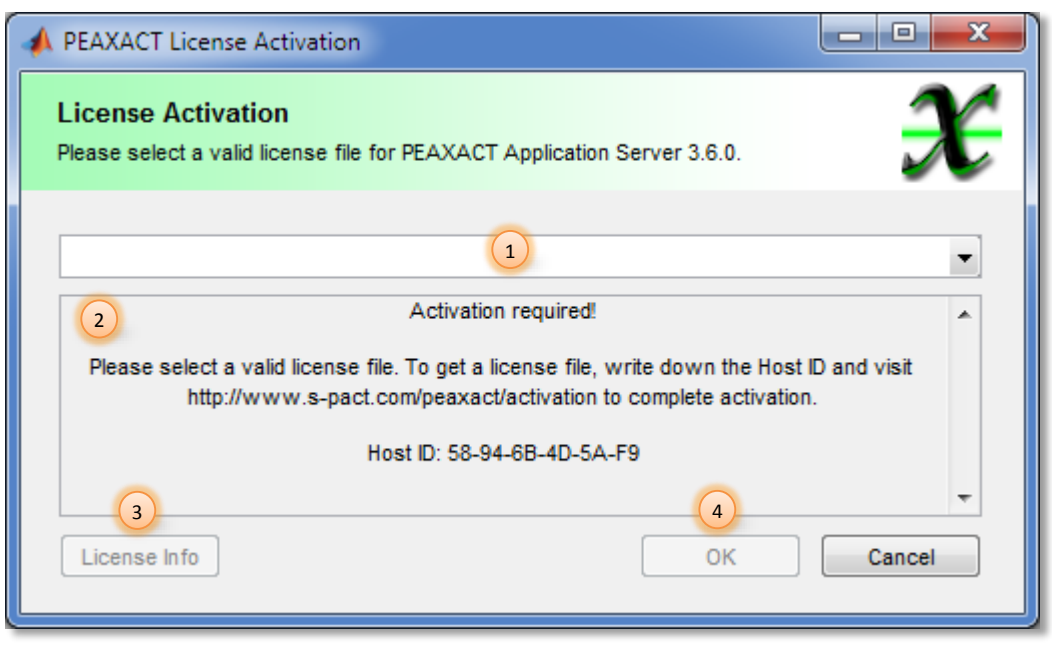

#### **License Activation Dialog**

- (1) License selection
- (2) Status of activation
- (3) Additional license information
- (4) Apply and close
- Choose **Import License…** from the list (1) to browse for a valid license file. If the license is valid the license file is copied to the license directory.

 Once a valid license is selected, you can click on the **License Info** button (3) to learn more about the license or on the **OK** button (4) to accept the selection.

#### **Per-machine license vs. per-user license**

If you perform the activation with administrator privileges, licenses will be activated per-machine, i.e. for all Windows users. Otherwise, licenses will be activated per-user, i.e. for the logged on user. Per-machine licenses take precedence over per-user licenses. Once a per-machine license is activated the License Activation Dialog gets locked for regular users.

## <span id="page-7-0"></span>**1.5 Before You Start**

### <span id="page-7-2"></span>**1.5.1 COM Component**

Before you access the COM API for the first time you should test whether everything is installed correctly by running a *diagnosis program*. Click the Windows start menu and select **Programs > PEAXACT > Diagnosis Tool for PEAXACT Application Server**.

The diagnosis program performs some tests and suggests possible solutions in case of problems. You have to fix all problems before you can use the COM API. Typical problems include:

- MATLAB Compiler Runtime (MCR) is not installed correctly
- Required DLL files are not registered correctly
- Platform-dependent problems (e.g. running 32 bit software instead of 64 bit)

You could run the diagnosis program at any time to check whether the interface still works correctly and to reveal possible errors.

Note: During the test you may be prompted to [activate a license.](#page-5-0)

### <span id="page-7-1"></span>**1.5.2 .NET Component**

The .NET component is a design-time assembly you would compile and link against when building your own managed assemblies. Before you can use it you need to reference the assembly in you Visual Studio project. In Visual Studio, right-click on a project, for example, and click "Add References...". The assembly file is located at

INSTALLDIR\DLL\.NET\peaxact.dll

You also need to reference the **MWArray assembly (located in the same directory**) which defines the MWArray data type. See Sectio[n 3.4.2](#page-17-0) for further details.

Note: The .NET component requires Microsoft .NET Framework version 2.0 or later to be installed on your computer.

## <span id="page-8-0"></span>**2 INPUT AND OUTPUT FILES**

Note: This manual uses the placeholder APPDATADIR to reference the directory for user-specific application data. In Windows XP it typically is %UserProfile%\Local Settings\Application Data\ S-PACT\PEAXACT Application Server Since Windows Vista, it is %LocalAppData%\S-PACT\PEAXACT Application Server

## <span id="page-8-1"></span>**2.1 License File**

The *license file* contains information about a license, e.g. the licensed release version. The license can be set using the [setLicense\(\)](#page-20-0) method. If no valid license is set, the Windows registry is searched for a license when required. If still no valid license can be found, the user is prompted to select a valid license file.

#### **File Extension**

\*.lic PEAXACT License file

#### **License Filenames in the Windows Registry**

HKEY LOCAL MACHINE\S-PACT\PEAXACT Application Server\licenseSource takes precedence over:

HKEY\_CURRENT\_USER\S-PACT\PEAXACT Application Server\licenseSource

#### **License Directory**

%ProgrammData%\S-PACT\PEAXACT Application Server

## <span id="page-8-2"></span>**2.2 Log File**

By default, PEAXACT writes information messages, warnings and errors to a *log file*. The verbosity of the log file can be changed using the **[setLogger\(\)](#page-21-0)** method. If you have multiple applications using the Application Server, you should also use the setLogger() to change the default filename.

#### **Default Directory and Filename**

```
APPDATADIR\peaxactAppServer.log
```
# <span id="page-9-0"></span>**3 APPLICATION PROGRAMMING INTERFACE (API)**

## <span id="page-9-1"></span>**3.1 Introduction**

The PEAXACT Application Server is developed in MATLAB and is compiled with the MATLAB compiler to either a COM DLL or a .NET assembly DLL. Despite the different software architecture, both DLLs expose identical classes and methods. All methods are fully documented in subsection Class [Reference](#page-18-0) using MATLAB function signatures. You will be able to translate these function signatures to COM or .NET function calls with the information from sub-sections [Calling Conventions](#page-9-2) and [Data Conversion Rules.](#page-14-0) You may also learn from [Program](#page-33-0)[ming Examples.](#page-33-0)

# <span id="page-9-2"></span>**3.2 Calling Conventions**

This Section describes how to translate MATLAB function signatures to COM and .NET function signatures. A detailed function documentation can be found in Section [Class Reference.](#page-18-0)

## **3.2.1 COM Component**

The following tables show the mapping of MATLAB function signatures to IDL code and exemplarily to Microsoft Visual Basic 6.

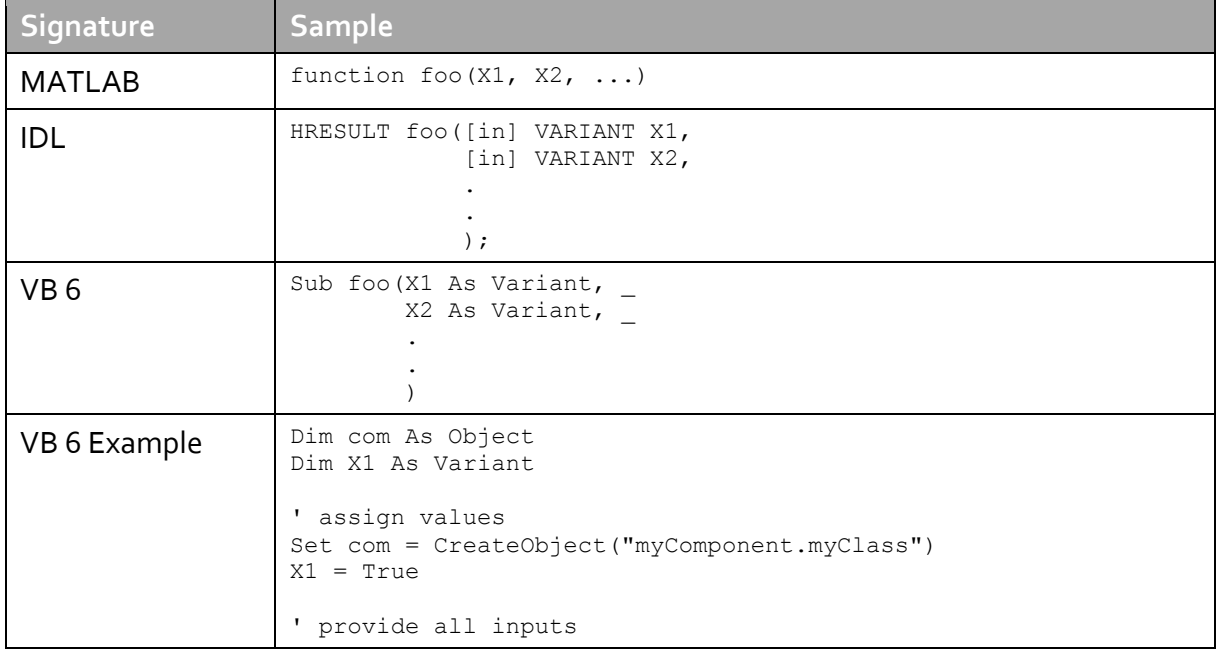

#### **Functions with inputs only (no output)**

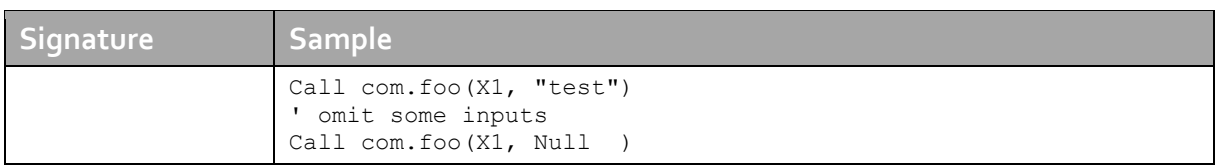

The function inputs appear in the same order as they do on the right side of the MATLAB function. All inputs are tagged as [in] parameters.

Note: In MATLAB, all inputs to functions are optional and may be present or omitted from the function call. However, in IDL, function signatures are stricter. You need to pass Null (or an equivalent) in order to omit input arguments from the function call.

#### **Functions with outputs**

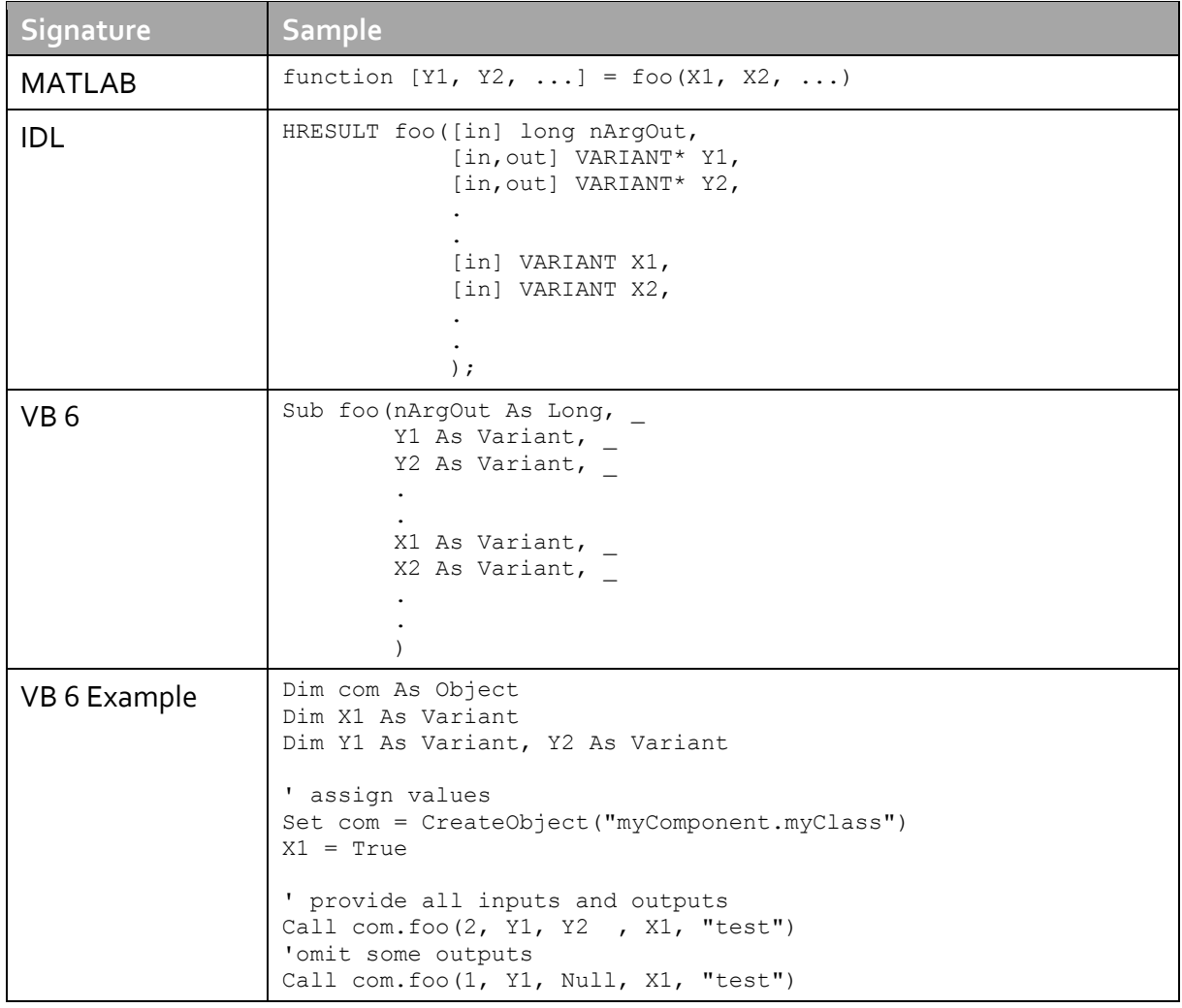

The first argument nArgOut is an [in] parameter of type long. It is the number of requested output arguments. nArgOut could be smaller than the total number of possible output arguments in which case MATLAB returns Null for all arguments > nArgOut.

Following the nArgOut parameter, the outputs are listed in the order they appear on the left side of the MATLAB function, and are tagged as [in, out], meaning that they are passed (by reference) in both directions.

Note: In MATLAB, all outputs from functions are optional, and may be present or omitted from the function call. However, in IDL, function signatures are stricter. You can use the nArgOut parameter to request a certain number of output arguments and pass Null for output arguments > nArgOut in order to omit them from the function call.

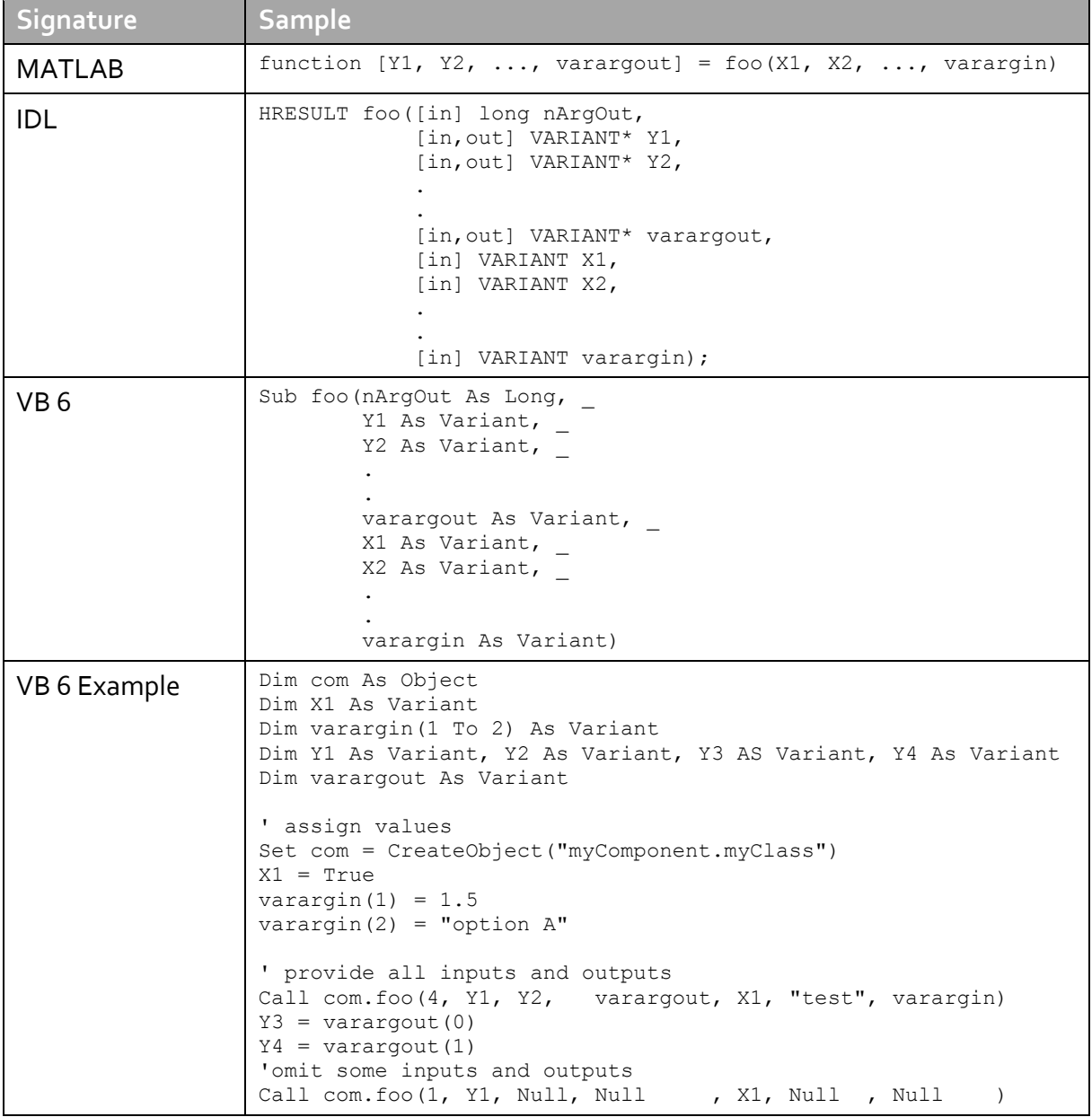

#### **Functions with mutable inputs and outputs**

The optional varargin/varargout parameters are used by functions with mutable input/output arguments. When present, the varargin/varargout parameters are always listed as the last input parameters and the last output parameters. Both parameters are VARIANT arrays, each element representing one additional input or output argument. The nArgOut parameter also counts arguments which are collected by varargout.

All parameters other than nArgOut are passed as COM VARIANT types. [Data Conversion](#page-14-0) lists the rules for conversion between MATLAB arrays and COM VARIANTs.

### **3.2.2 .NET Component**

All classes of the .NET API are organized in the namespace PEAXACT.

For each MATLAB function, the .NET component has overloaded methods to implement the various forms of a generic MATLAB function call.

- A **single output** signature that assumes that only a single output is required and returns the result in a single MWArray.
- **A standard** signature that specifies inputs of type MWArray and returns values as an array of MWArray.
- A **feval** signature that includes both input and output arguments in the argument list rather than returning outputs as a return value. Output arguments are specified first, followed by the input arguments. This interface is not documented here. It is recommended to use one of the other interfaces instead.

The following tables show the mapping of a generic MATLAB function signature to C#.

#### **Single output interface**

Typically you use the single output interface for MATLAB functions that return a single argument. You can also use the single output interface when you only require the first output of a function or when you want to use the first output as the input to another function.

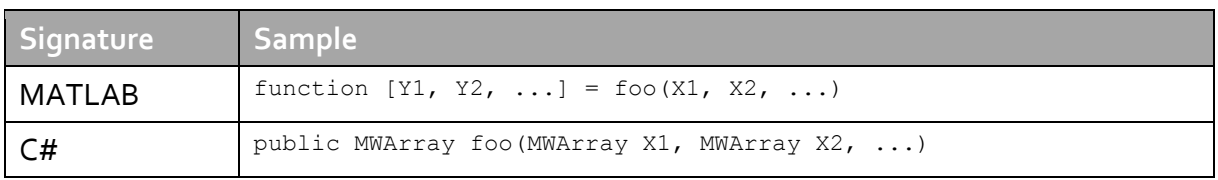

The single output API for a MATLAB function returns a single  $M_{\text{MATray}}$  value  $Y1$ .

The input arguments  $x_1$ ,  $x_2$ , ... are  $M_{\text{MATray}}$  types or supported .NET primitive types.

Note: In MATLAB, all inputs to functions are optional and may be present or omitted from the function call. The API provides several forms of the single output interface for different numbers of inputs.

#### **Standard interface**

Typically you use the standard interface for MATLAB functions that return multiple output values.

The standard calling interface returns an array of MWArray objects rather than a single array object.

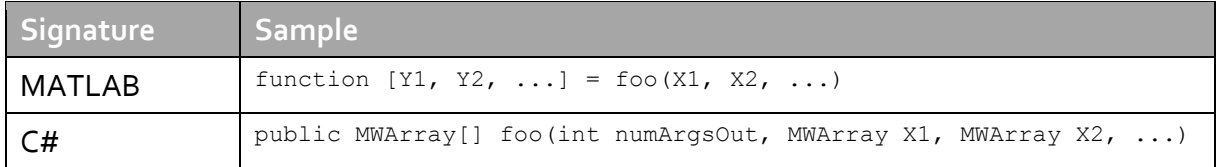

The first argument numArgsOut is an integer. It is the number of requested output arguments. numArgsOut must be smaller or equal to the total number of possible output arguments. Outputs  $Y1, Y2, \ldots$  are returned as the elements of an array of  $MWRrrays$ .

#### **Mutable inputs and outputs**

Some MATLAB functions specify an optional varargin and/or varargout parameter for mutable input/output arguments. When present, the varargin/varargout parameters are always listed as the last input parameters and the last output parameters. Both parameters are arrays, each element representing one additional input or output argument.

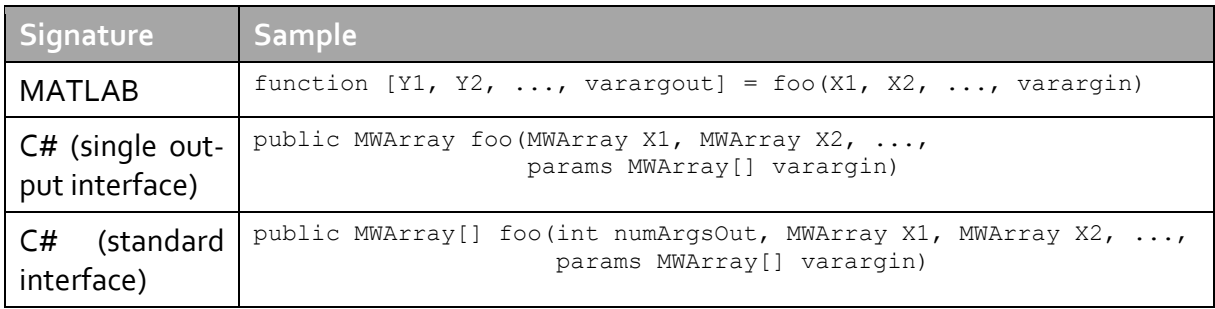

When the varargin parameter is present in the MATLAB function, you can specify optional inputs: list the optional inputs, or put them in an  $M_{\text{MATray}}$  argument, placing the array last in the argument list.

When the varargout parameter is present in the MATLAB function, you can use the standard calling interface to get all output arguments returned as an array of MWArrays, including those collected by varargout.

## <span id="page-14-0"></span>**3.3 Data Conversion Rules**

This section describes the data conversion rules. When a method is invoked on the PEAXACT COM component or .NET component, the input parameters are converted to MATLAB internal array format and passed to the compiled MATLAB function. When the function exits, the output parameters are converted back.

In MATLAB, a *matrix* is the basic building block for all of the common data types. These include empty matrices (matrices with at least one dimension equal to zero), scalars (1-by-1 matrices), vectors (matrices with only one row or column) and regular 2D matrices.

## **3.3.1 COM Component**

The COM client passes all input and output arguments in the compiled MATLAB functions as type VARIANT. The COM VARIANT type is a union of several simple data types. A type VARIANT variable can store a variable of any of the simple types, as well as arrays of any of these values.

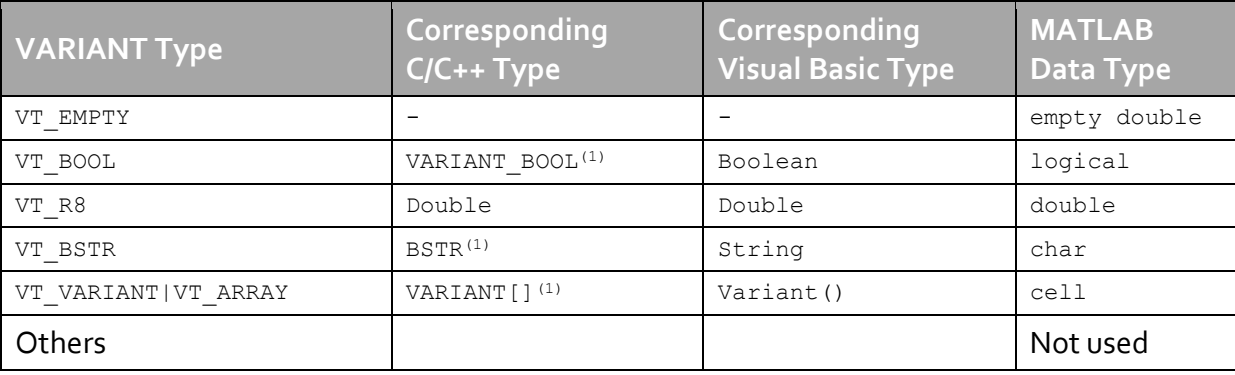

#### **Conversion from COM to MATLAB**

(1) Denotes Windows specific type. Not part of standard C/C++.

#### **Conversion from MATLAB to COM**

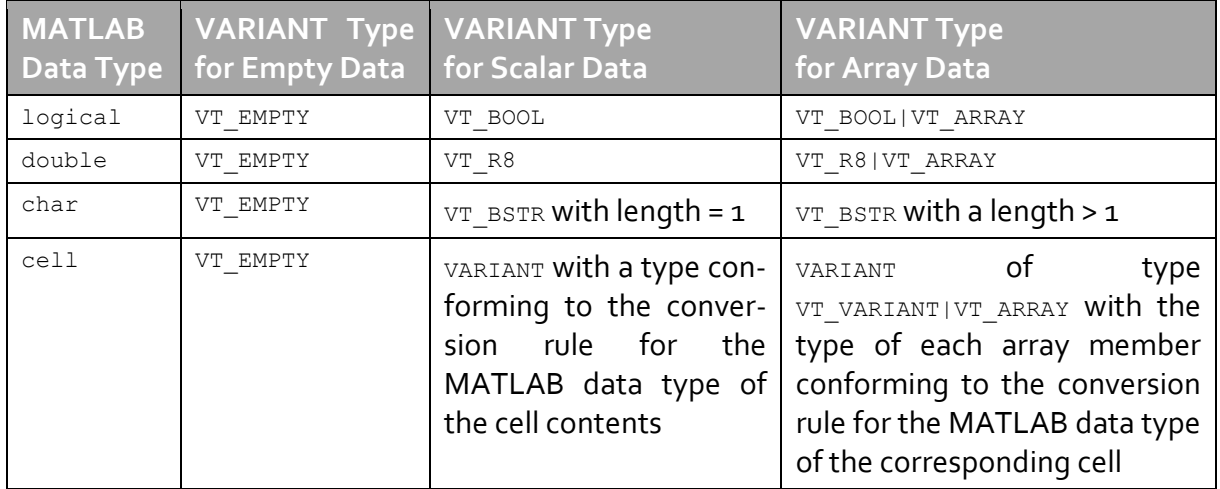

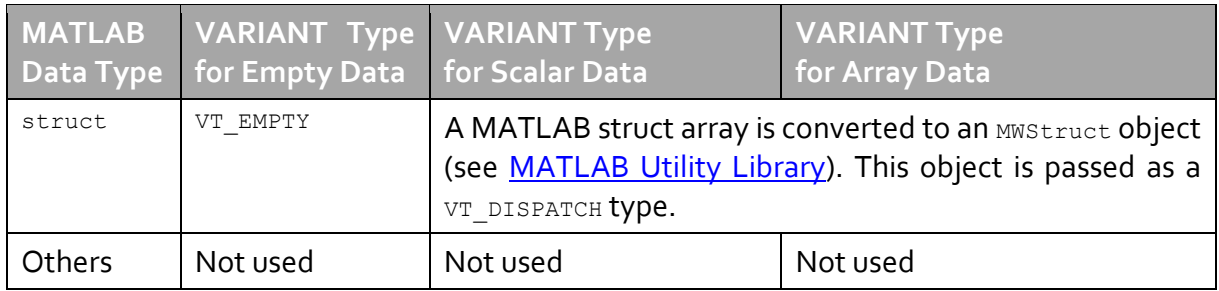

Note: The COM client returns vectors and matrices of higher dimension as VT\_ARRAY. Indexing into these VT\_ARRAYs is **one based** rather than zero based. Note: Whenever a method of the Application Server returns arguments of variable dimensions, you should test for all cases: empty, scalar, or array.

## **3.3.2 .NET Component**

To support data conversion between managed types and MATLAB types, the MATLAB Utility [Library](#page-17-0) provides a set of data conversion classes derived from the abstract class, MWArray. When you invoke a method on a component, the input and output parameters are derived types of MWArray.

#### **Conversion from .NET to MATLAB**

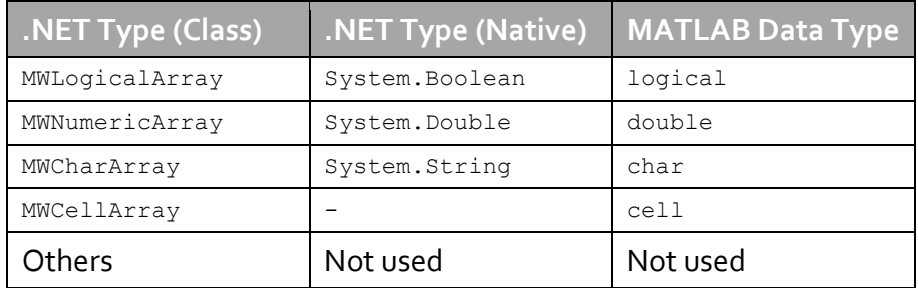

To pass parameters, you can either instantiate one of the MWArray subclasses explicitly, or, for managed types System.Double and System.String, rely on implicit data conversion.

Note: MWArrays have 2 dimensions and indexing is **one based** rather than zero based. Implicit conversion of 1D native arrays results in MWArrays with the first dimension being 1 (row vector).

#### **Conversion from MATLAB to .NET**

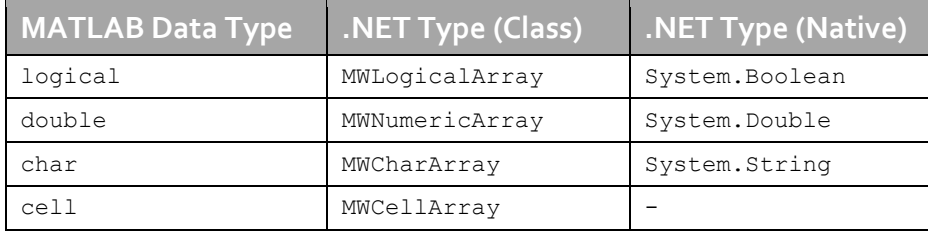

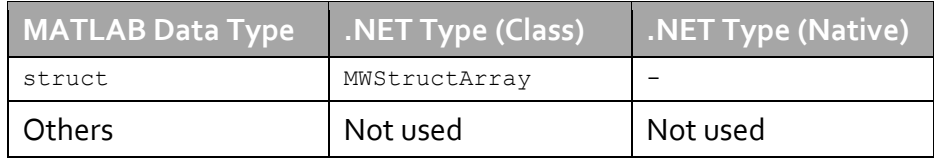

All variables returned from MATLAB are represented as instances of the appropriate  $M_{\text{MATray}}$ subclass. For example, a MATLAB cell array is returned as an MWCellArray object.

Note: MWArrays have 2 dimensions and indexing is **one based** rather than zero based. In the special case of empty arrays at least one dimension is 0; for scalars both dimensions are 1.

- Use ToArray() method in order to convert an MWLogicalArray, MWNumericArray, or MWCharArray to a 2-dimensional native array.
- Use ToScalarInteger(), ToScalarDouble(), etc. in order to convert an MWNumericArray to a native scalar.
- Use  $\text{Solving}$  () in order to convert an MWArray to a 1-dimensional native string.
- Conversion of an  $MWCellArray$  requires element-wise conversion.
- **Conversion of an MWStructArray requires field-wise conversion.**

## <span id="page-16-0"></span>**3.4 MATLAB Utility Library**

### **3.4.1 COM Component**

The MWComUtil type library includes helper classes for array processing and data conversion. In particular, the library provides two classes MWStruct and MWField for processing the MATLAB struct data type returned by some PEAXACT methods.

Note: The MWComUtil type library is contained in the file mwcomutil.dll which is installed and registered during installation of the MATLAB Compiler Runtime (MCR). By default, the file is located at

MCR\_INSTALL\_DIRECTORY\v714\runtime\win32|win64

#### **MWStruct Class**

The MWStruct class holds a MATLAB struct type. The struct is a container using named fields for storing other data types.

#### **Property Item([fieldName]) As MWField**

The Item property is the default property of the MWStruct class. This property is used to get/set a particular field in the structure.

#### **Property NumberOfFields As Long**

The read-only NumberOfFields property returns the number of fields in the structure.

#### **Property FieldNames As Variant**

The read-only FieldNames property returns an array of length NumberOfFields that contains the field names of the elements of the structure.

#### **MWField Class**

The MWField class holds a single field reference in an MWStruct object.

#### **Property Name As String**

The name of the field (read only).

#### **Property Value As Variant**

Stores the field's value (read/write). The value property is the default property of the  $MWEiald$  class. The value of a field can be any type that is coercible to a  $Variant$ , as well as object types.

#### **Example: Processing a MATLAB struct type in Visual Basic 6**

Note: Before using *MWStruct* and *MWField* classes, you must make explicit reference to the MWComUtil 7.14 Type Library in your Microsoft Visual Basic IDE.

```
Sub foo ()
     Dim x As MWStruct
     Dim y As Variant
     Dim FieldName As Variant
     On Error Goto Handle_Error
 '
     '... Call a method that returns a scalar MWStruct in x
 '
     For Each FieldName In x.FieldNames
        y = x. Item (FieldName). Value ' or simply y = x (FieldName). Value
          ... Check whether y is nothing (empty), scalar, or an array
         ' ... Do something with y
     Next
     Exit Sub
Handle_Error:
     MsgBox(Err.Description)
End Sub
```
## <span id="page-17-0"></span>**3.4.2 .NET Component**

The MWArray assembly is a helper library providing data conversion classes. You reference this assembly and specify the namespace

```
MathWorks.MATLAB.NET.Arrays
```
in your managed application to convert native arrays to MATLAB arrays and vice versa. The assembly is located at

```
INSTALLDIR\DLL\.NET\MWArray.dll
```
#### **MWArray Class**

The data conversion classes are built as a class hierarchy that represents the major MATLAB array types. The root of the hierarchy is the  $M_{\text{MATray}}$  abstract class. The  $M_{\text{MATray}}$  class has the following subclasses representing the major MATLAB types:

- MWNumericArray
- MWLogicalArray
- MWCharArray
- MWCellArray, and
- **·** MWStructArray

Note: As in MATLAB, MWArrays have **2 dimensions** and indexing is **one based** rather than zero based.

MWArray and its derived classes provide the following functionality:

- Constructors and destructors to instantiate and dispose of MATLAB arrays
- **•** Properties to get and set the array data
- Indexers to support a subset of MATLAB array indexing
- **Implicit and explicit data conversion operators**
- General methods

Note: For complete reference information about the MWArray class hierarchy, see the MWArray Class Library Reference, available online only at [http://www.mathworks.de/help/releases/R2010b/toolbox/dotnet](http://www.mathworks.de/help/releases/R2010b/toolbox/dotnetbuilder/MWArrayAPI/HTML/index.html)[builder/MWArrayAPI/HTML/index.html](http://www.mathworks.de/help/releases/R2010b/toolbox/dotnetbuilder/MWArrayAPI/HTML/index.html)

# <span id="page-18-0"></span>**3.5 Class Reference**

This Section describes all methods of the PEAXACT Application Server API. Function signatures are noted in MATLAB syntax

function [out1, out2,  $\dots$ ] = functionName(in1, in2,  $\dots$ )

These signatures can be translated to COM and .NET function calls according to the [Calling](#page-9-2)  [Conventions](#page-9-2) an[d Data Conversion Rules.](#page-14-0)

## **3.5.1 Class Design**

The API exposes two classes:

- [Class Toolbox](#page-22-0) provides analysis methods of PEAXACT Toolbox
- **[Class Chrom](#page-30-0) provides analysis methods of PEAXACT Chrom**

Both classes have some [methods in common,](#page-19-0) e.g. for initialization.

#### **Singleton Class Instance**

The Application Server API implements a design pattern which enforces each application/process to use a single class instance only. Although it is possible to create multiple instances of the same class, internally all instances created by the same process will share the same workspace.

The benefit of this design is an efficient memory usage. Also, it enables you to initialize the license and logger only once per process.

In order to perform multiple parallel analyses, the Toolbox class provides session domains. Each session is an isolated environment where analyses execute. The Chrom class is a simplistic class which doesn't need sessions.

Note: It is recommended to use a single instance of the Toolbox or Chrom class only. If you used multiple instances they would effectively behave like clones. Note: It is recommended NOT to use instances of both the Toolbox and Chrom class within the same process. Note: It is recommended NOT to use both the COM API and .NET API within the

#### **Exception Handling**

same process.

The API is designed to not throw any exceptions. Instead, most methods return a Boolean variable isok which is false if an error occurred while executing the method. In that case, getLastErrorMessage() can be called to get the corresponding error message. The calling function should be responsible for recovering from this state.

## <span id="page-19-0"></span>**3.5.2 Common Methods**

The following methods are members of both the Toolbox class and Chrom class.

#### **initialize()**

function [isOK] = initialize()

Initialize the Application Server.

Call this method in order to explicitly initialize the Application Server. Otherwise, this method is called implicitly when required. However, explicit initialization is recommended to determine whether it was successful. Initialization covers:

- Creation of a default file logger if none exists. Use  $set_{\text{setLoger}}($ ) before or after initialize() to customize the logger.
- License validation as well as license activation. In case no valid license is found, the [License Activation Dialog](#page-5-0) is shown for the user to load a license interactively. Use setLicense() before initialize() to set a license programmatically and prevent showing the license activation dialog.
- Creation of a new empty session.

isOK (scalar logical) is false in case of errors.

Note: Calling this method multiple times has no effect when initialization was successful before.

#### **isInitialized()**

function [isOK] = isInitialized() Query status of initialization isOK (scalar logical) is true (false) if the Application Server is (not) initialized.

#### **getLastErrorMessage()**

function [message] = getLastErrorMessage()

Get message of last caught exception.

message (string) is the text of the last caught exception. It typically changes when the isok return value of other methods is false.

Note: Calling this method also resets the last error message to an empty string.

#### **getLogger()**

function [logLevel, logFilename] = getLogger() Get logging details. logLevel (string) is the current state of the logging level. logFilename (string) is the current log filename. If no logger is set, logLevel is "OFF" and logFilename is an empty string.

#### <span id="page-20-0"></span>**setLicense()**

```
function [isOK] = setLicense()
           Activate license.
          If no license has been set so far (by either initialize() or any of the setLicense()
           methods) the Windows registry is searched for a permanently activated license.
           isOK (scalar logical) is true if a valid license could be found and false if not.
function [isOK] = setLicense(filename)
           Activate specific license.
          This method gives you full control over the license to be used. It should be called 
           before initialize(). However, it can be called anytime to switch the license.
           filename (string) is the fully qualified filename of a PEAXACT license.
           isOK (scalar logical) is false if the specified license is invalid.
function [isOK] = setLicense(filename, OEM_Key)
           Activate OEM license.
           OEM licenses are available for third-party software developers only who integrate 
           PEAXACT with their software and re-sell it as part of their own products to end-
           customers.
```
filename (string) is the fully qualified filename of a PEAXACT OEM license. OEM Key (string) is a key code which activates the OEM license. isOK (scalar logical) is false if the specified license is invalid.

#### <span id="page-21-0"></span>**setLogger()**

function [isOK] = setLogger()

Create default file logger if none exists.

If no file logger exists, a new one is created with log level  $INFO$ . Otherwise, this method does nothing.

isOK (scalar logical) is false if no logger could be created which means that logging is disabled.

function [isOK] = setLogger(logLevel)

Create new file logger or change existing logger.

If no file logger exists, a new one is created with log level logLevel. If a file logger does exist, its log level is updated to  $logLevel$ .

logLevel (string) can be one of the following strings: ALL or DEBUG, EXCEPTION, INFO, WARNING, SEVERE, OFF.

isOK (scalar logical) is false if no logger could be created or if logLevel is invalid.

function [isOK] = setLogger(logLevel, logFilename)

Create new logger or change existing logger.

If no file logger exists, a new one is created with log level  $logLevel$  and log file logFilename. If a file logger does exist, its log level is updated and its file is moved to logFilename.

logLevel (see above)

logFilename (string) is the full path and filename of the log file.

isOK (scalar logical) is false if no logger could be created or if the log file could not be moved.

Note: If this method is not called explicitly, a file logger is created implicitly with  $logLevel = INFO$  and a default  $logFilename$ .

Note: If no file logger exists when this method is called (explicitly or implicitly) but the log file could not be opened,  $logLevel$  will be set to OFF.

#### **terminate()**

function [isOK] = terminate()

Uninitialize the Application Server.

Calling this method explicitly terminates the Application Server and returns whether termination was successful. If this method is not called explicitly, termination is done implicitly when required. Termination covers:

- Removal of the file logger (if any), including closing of the log file
- Deactivation of the license
- Removal of all sessions and runtime data

isOK (scalar logical) is true (false) if termination was (not) successful.

Note: It is not recommended to call any other method after terminate() because this may implicitly re-initialize the interface.

#### **testFunctionIO()**

function [isOK, outputStruct, varargout] = testFunctionIO(x1, x2, varargin)

This function provides a testing platform for the calling conventions and data conversion rules of MATLAB functions. For any input argument you pass, the function displays a message box with details about the argument's type, size, and value from the MATLAB point of view. Output arguments have predefined values. In particular, outputStruct is a MATLAB struct with fields of all kinds of matrix dimensions and data types.

 $x1$  (any size and type) optional first input, default value = "default  $x1$ " x2 (any size and type) optional second input, default value = "default x2" varargin (any size, cell) optional further inputs, collected in a cell array isOK (scalar logical), constant = true

outputStruct (scalar struct) is a struct with fields holding predefined values of all kinds of matrix dimensions and data types. The name of each field also describes the data type of the field's value. The following fields exist:

- emptyLogical, emptyDouble, emptyChar, emptyCell, emptyStruct
- scalarLogical, scalarDouble, scalarChar, scalarCellOfScalarLogical, scalarCellOfScalarDouble, scalarCellOfScalarChar
- vectorLogical, vectorDouble, vectorChar, vectorCellOfScalarLogical, vectorCellOfScalarDouble, vectorCellOfScalarChar, vectorCellOfVectorLogical, vectorCellOfVectorDouble, vectorCellOfVectorChar, vectorCellOfVectorCellOfStrings
- matrixLogical, matrixDouble, matrixChar, matrixCellOfScalarDouble varargout (size of varargin cell) is a COpy of varargin.

## <span id="page-22-0"></span>**3.5.3 Toolbox Class Methods**

#### **activateSession()**

```
function [isOK, activeSessionID] = activateSession()
function [isOK, activeSessionID] = activateSession(sessionID)
```
#### Make session active.

Methods of class  $Toolbox$  implicitly operate on the active session. If you have multiple sessions you can use this method to switch between them.

sessionID (string) is the unique identifier of a session to be activated. If missing or empty, the active session is not changed.

isOK (scalar logical) is false in case of errors.

activeSessionID (string) is the unique identifier of the active session (after switching) or empty if  $i$  sok is false.

Note: If you plan to use parallel sessions, call activateSession() once without inputs after initialize() in order to retrieve the session ID of the initial session.

#### **newSession()**

function [isOK, activeSessionID] = newSession()

Add a new session and make it the active one.

A session is a container for models and data sets. By default, the  $T_{\text{oolbox}}$  instance already has one initial session. Use this method to create parallel sessions.

isOK (scalar logical) is false in case of errors.

activeSessionID (string) is the unique identifier of the new session or empty if isOK is false. You should keep track of session IDs in order to switch between sessions with activateSession() or remove sessions with removeSession().

#### **removeSession()**

```
function [isOK, activeSessionID] = removeSession(sessionID)
          Remove a session.
```
sessionID (string) is the unique identifier of a session to be removed. If it is the active session, the next session will be activated. If there are no further sessions, a new session will be added such that always at least one session exists.

isOK (scalar logical) is false in case of errors.

activeSessionID (string) is the unique identifier of the active session (after removal) or empty if isok is false.

#### **addDataSet()**

```
function [isOK] = addDataSet(URI)
function [isOK] = addDataSet(URI, varargin)
```
Add data set with optional additional features.

URI (string) is the full path, filename, and access ID of a sample in a data file. You cannot add the same URI more than once. Trying so will simply update the existing data set.

```
Alternative 1: varargin = missing or empty
```
If varargin is omitted from the function call or empty, the data set is added without any additional features. xy-values will be read from the data file.

```
Alternative 2: varargin = \{xData, yData\}Alternative 3: varargin = \{ \ldots, key1, value1, key2, value2, ...}
Alternative 4: varargin = \{ \ldots, "clear"\}
```
 $x$ Data and  $y$ Data (\*-by-1 double) are optional column vectors of x-values and y-values to be used instead of reading xy-values from a data file. In this case URI can be a dummy filename. If provided,  $x$ Data and  $y$ Data must be the first two elements of varargin.

key (string) and value (scalar double) are the name and value of an additional feature added to the data set. You can optionally provide any number of key/value pairs.

"clear" (string literal) is an optional switch. If provided, all previously added data sets (except any which matches  $URI$ ) will be removed before adding the new data set. Option clear must be the last element of varargin. isOK (scalar logical) is false in case of errors.

#### **addModel()**

function [isOK] = addModel(fullFilename)

Add master model from file.

fullFilename (string) is the full path and filename of

- either a PEAXACT model file,
- or a PEAXACT session file containing one or more models

created and saved with PEAXACT Toolbox. In case of a model file, a single model is added. In case of a session file, all models contained in the session will be added. Note that models taken from a session will get a new unique filename which is composed of the session filename and the model name. This filename is just used as an identifier (models do not have to be present as model files on the hard disk). The unique identifier enables you to load models with identical names from multiple sessions and still be able to distinguish between them. Use getModelFilenames() to get a list of all added model filenames. isOK (scalar logical) is false in case of errors.

#### **analysisPeakSearch()**

```
function [isOK, outputStruct] = analysisPeakSearch()
function [isOK, outputStruct] = analysisPeakSearch(minPeakHeight)
          Perform Peak Search of all added data sets using data pretreatment settings of 
          the first added master model (if any).
          Alternative 1: minPeakHeight = missing or empty
          If minPeakHeight is omitted from the function call or empty, the minimum peak
          detection height is estimated automatically and individually for each data set.
          Alternative 2: minPeakHeight (scalar double) is the minimum height for peaks to 
          get detected, while peaks smaller than minPeakHeight are ignored.
          isOK (scalar logical) is false in case of errors.
          outputStruct (scalar struct) is a result struct with fields:
               nDataSets (scalar double) is the number of processed data sets.
              dataSetURIs (nDataSets-by-1 cell of strings) is a cell array of URIs of all 
              processed data sets.
               minPeakHeight (nDataSets-by-1 double) is the matrix of actually used peak 
              detection heights. Values are equal to input argument minPeakHeight if pro-
              vided.
               peakPositionIndices (nDataSets-by-1 cell of *-by-1 double) is a cell array 
              where each element is a column vector of indices of xData at which peaks are
              found.
```
- peakPositions (nDataSets-by-1 cell of \*-by-1 double) is a cell array where each element is a column vector of x-values at which peaks are found, i.e. peakPositions = xData(peakPositionIndices).
- peakIntensities (nDataSets-by-1 cell of \*-by-1 double) is a cell array where each element is a column vector of y-values at the peak positions, i.e. peakIntensities = yData(peakPositionIndices).
- $x$ Data (nDataSets-by-1 cell of  $x$ -by-1 double) is a cell array where each element is a column vector of a sample's x-values.
- yData (nDataSets-by-1 cell of \*-by-1 double) is a cell array where each element is a column vector of a sample's y-values.

#### **analysisMCR()**

```
function [isOK, outputStruct] = analysisMCR(nComponents)
```
function [isOK, outputStruct] = analysisMCR(nComponents, varargin)

Perform Multivariate Curve Resolution of all added data sets using data pretreatment settings of the first added master model (if any).

nComponents (scalar double) is the number of unknown components which should be identified from the samples' y-data.

```
Alternative 1: varargin = missing or empty
```
If varargin is omitted from the function call or empty, MCR is performed with default settings. This also re-uses previous results for initialization of concentrations (C0) when called repeatedly.

Alternative 2: varargin = {key1, value1, key2, value2,  $\dots$ }

key (string) and value (class and size differs) are the name and value of optional settings for MCR. The following keys are recognized:

- C0 (empty or nDataSets-by-nComponents double) is an optional matrix of initial concentrations. If  $co$  is empty ( $Nu11$ ), concentrations are initialized implicitly (reset). This is different from omitting the argument which would initialize  $co$ with previous results (if available).
- toleranceRMSE (1-by-1 double) is an optional criterion for stopping MCR when progress of iterations drops below the tolerance  $(\text{default} = 1e-5)$ .
- nIterations (1-by-1 double) is an optional criterion for stopping MCR after a maximum number of iterations is reached  $(\text{default} = 100)$ .
- nUnsuccessfulAttempts (1-by-1 double) is an optional criterion for stopping MCR after a maximum number of unsuccessful iterations ( $\text{default} = 20$ ).
- isNonnegativeC (1-by-1 logical) is an optional switch to enable or disable the non-negativity constraint of concentrations ( $\text{default} = \text{false}$ ).
- $\bullet$  isNonnegativeS  $(1-by-1 \text{ logical})$  is an optional switch to enable or disable the non-negativity constraint of component spectra ( $\text{default} = \text{false}$ ).
- isUnimodalC (1-by-1 logical) is an optional switch to enable or disable the unimodality constraint of component concentrations ( $\text{default} = \text{false}$ ).
- isClosureC (1-by-1 logical) is an optional switch to enable or disable the closure constraint of component concentrations ( $\text{default} = \text{false}$ ).

isOK (scalar logical) is false in case of errors.

outputStruct (scalar struct) is a result struct with fields:

- nDataSets (scalar double) is the number of processed data sets.
- dataSetURIs (nDataSets-by-1 cell of strings) is a cell array of URIs of all processed data sets.
- nComponents (scalar double) is the number of components being identified from the data. This simply is a copy of the input argument.
- componentNames (1-by-nComponents cell of strings) is a cell array of automatically generated names for each identified component.
- <sup>S</sup> (\*-by-nComponents double) is a matrix of component spectra identified from the samples' y-data. The matrix has as many rows as xData.
- C (nDataSets-by-nComponents double) is a matrix of component concentrations for each data set identified from the samples' y-data.
- RMSResiduals (nDataSets-by-1 double) is a vector of root mean square residuals for each sample. Residuals are calculated by  $y$ Data - SCT.
- R2 (scalar double) is the fraction of variance in  $y$ Data explained by  $SC<sup>T</sup>$ .
- xData (\*-by-1 double) is column vector of x-values at which s is calculated.

#### **analysisHMFA()**

```
function [isOK, outputStruct] = analysisHMFA(nUnknownComponents)
```
function [isOK, outputStruct] = analysisHMFA(nUnknownComponents, varargin)

Perform Hard Modeling Factor Analysis of all added data sets using the first added master model which contains a hard model.

nUnknownComponents (scalar double) is the number of unknown components which should be identified from the samples' y-data.

Alternative 1: varargin = missing or empty

If varargin is omitted from the function call or empty, HMFA is performed with default settings.

Alternative 2: varargin = {key1, value1, key2, value2, ...}

key (string) and value (class and size differs) are the name and value of optional settings for HMFA. The following keys are recognized:

 isClosureC (1-by-1 logical) is an optional switch to enable or disable the closure constraint of component concentrations ( $\text{default} = \text{false}$ ).

isOK (scalar logical) is false in case of errors.

outputStruct (scalar struct) is a result struct with fields:

- nDataSets (scalar double) is the number of processed data sets.
- dataSetURIs (nDataSets-by-1 cell of strings) is a cell array of URIs of all processed data sets.
- nComponents (scalar double) is the sum of known components from the hard model and identified unknown components (nUnknownComponents) from the data.
- componentNames (1-by-nComponents cell of strings) is a cell array of component names taken from the hard model (if any) as well as automatically generated names for each identified component (if any).
- $\bullet$  s  $(*$ -by-nComponents double) is a matrix of component spectra identified from the samples' y-data. The matrix has as many rows as xData.
- C (nDataSets-by-nComponents double) is a matrix of component concentrations for each data set identified from the samples' y-data.
- RMSResiduals (nDataSets-by-1 double) is a vector of root mean square residuals for each sample. Residuals are calculated by  $y$ Data - SCT.
- $R2$  (scalar double) is the fraction of variance in yData explained by  $SCT$ .
- $x$ Data  $(*$ -by-1 double) is column vector of x-values at which s is calculated.

#### **analysisComponentFitting()**

```
function [isOK, outputStruct] = analysisComponentFitting()
```

```
function [isOK, outputStruct] = analysisComponentFitting(componentIdentifier)
```
Perform Component Fitting of all added data sets using all added models which contain a hard model.

Alternative 1: componentIdentifier = missing or empty

If componentIdentifier is omitted from the function call or empty, results are returned for all hard model components contained in all added master models.

Alternative 2: componentIdentifier = componentNames

componentNames (1-by-\* cell of strings) is a cell array of hard model component names for which results should be returned. Use getComponentNames () to get a list of available names. Caution: If componentNames contains names that exist in more than one hard model, results are only returned for the last matching component. Use Alternative 3 in this case.

Alternative 3: componentIdentifier = componentIndices

componentIndices (1-by-\* double) is a vector of hard model component indices for which results are returned. Indices correspond to names returned by getComponentNames().

isOK (scalar logical) is false in case of errors.

outputStruct (scalar struct) is a result struct with fields:

- nDataSets (scalar double) is the number of processed data sets.
- dataSetURIs (nDataSets-by-1 cell of strings) is a cell array of URIs of all processed data sets.
- nComponents (scalar double) is the number of components for which weights are returned.
- componentNames (1-by-nComponents cell of strings) is a cell array of hard model component names for which weights are returned.
- componentIndices (1-by-nComponents double) is a vector of hard model component indices for which weights are returned.
- w (nDataSets-by-nComponents double) is a matrix of component weights for all processed data sets and for all requested hard model components.

#### **analysisIntegration()**

function [isOK, outputStruct] = analysisIntegration()

function [isOK, outputStruct] = analysisIntegration(integrationRangeIdentifier)

Perform Integration of all added data sets using all added models which contain an integration model.

Alternative 1: integrationRangeIdentifier = missing or empty

If integrationRangeIdentifier is omitted from the function call or empty, results are returned for all integration ranges contained in all added master models.

Alternative 2: integrationRangeIdentifier = integrationRangeNames

integrationRangeNames (1-by-\* cell of strings) is a cell array of integration range names for which results should be returned. Use getIntegrationRangeNames() to get a list of available names. Caution: If integrationRangeNames contains names that exist in more than one integration model, results are only returned for the last matching integration range. Use Alternative 3 in this case.

Alternative 3: integrationRangeIdentifier = integrationRangeIndices

integrationRangeIndices  $(1-by-*$  double) is a vector of integration range indices for which results are returned. Indices correspond to names returned by getIntegrationRangeNames().

isOK (scalar logical) is false in case of errors.

outputStruct (scalar struct) is a result struct with fields:

- nDataSets (scalar double) is the number of processed data sets.
- dataSetURIs (nDataSets-by-1 cell of strings) is a cell array of URIs of all processed data sets.
- nIntegrationRanges (scalar double) is the number of integration ranges for which peak areas are returned.
- integrationRangeNames (1-by-nIntegrationRanges cell of strings) is a cell array of integration range names for which peak areas are returned.
- integrationRangeIndices (1-by-nIntegrationRanges double) is a vector of integration range indices for which peak areas are returned.
- A (nDataSets-by-nIntegrationRanges double) is a matrix of calculated peak areas for all processed data sets and for all requested integration ranges.

#### **analysisPrediction()**

function [isOK, outputStruct] = analysisPrediction()

function [isOK, outputStruct] = analysisPrediction(featureIdentifier)

Perform Prediction of all added data sets using all added models which contain a calibration model.

Alternative 1: featureIdentifier = missing or empty

If featureIdentifier is omitted from the function call or empty, results are returned for all calibrated features contained in all added master models.

Alternative 2: featureIdentifier = featureNames

 $f$ eatureNames  $(1-by-x$  cell of strings) is a cell array of calibrated feature names for which results should be returned. Use getCalibratedFeatureNames() to get a list of available names. Caution: If featureNames contains names that exist in more than one calibration model, results are only returned for the last matching feature. Use Alternative 3 in this case.

Alternative 3: featureIdentifier = featureIndices

featureIndices (1-by-\* double) is a vector of feature indices for which results should be returned. Indices correspond to names returned by getCalibratedFeatureNames().

isOK (scalar logical) is false in case of errors.

outputStruct (scalar struct) is a result struct with fields:

- nDataSets (scalar double) is the number of processed data sets.
- dataSetURIs (nDataSets-by-1 cell of strings) is a cell array of URIs of all processed data sets.
- nFeatures (scalar double) is the number of calibrated features for which predicted values are returned.
- featureNames (1-by-nFeatures cell of strings) is a cell array of feature names for which predicted values are returned.
- featureIndices (1-by-nFeatures double) is a vector of feature indices for which predicted values are returned.
- x (nDataSets-by-nFeatures double) is a matrix of predicted values for all processed data sets and for all requested features.
- RMSResiduals (nDataSets-by-nFeatures double) is a matrix of root mean square (RMS) spectral residuals. The matrix has identical columns for features predicted by the same IHM model. The matrix contains NaN elements for features predicted by Peak Integration models.
- RMSResidualsOutlierPValue (nDataSets-by-nFeatures double) is a matrix of probability values (p-values) for each spectral residuals being an outlier. The matrix has identical columns for features predicted by the same IHM model. The matrix contains NaN elements for features predicted by Peak Integration models.
- mahalanobisDistance (nDataSets-by-nFeatures double) is a matrix of mahalanobis distances. The matrix contains NaN elements for features not predicted by PLS models.
- mahalanobisDistanceOutlierPValue (nDataSets-by-nFeatures double) is a matrix of probability values (p-values) for each distance being an outlier. The matrix contains NaN elements for features not predicted by PLS models.

#### **getCalibratedFeatureNames()**

function [featureNames] = getCalibratedFeatureNames()

Get names of calibrated features from all added calibration models. featureNames (1-by-\* cell of strings) is a cell array of available calibrated feature names, ordered as they appear in calibration models of added master models. The cell array is empty if no calibration models can be found or in case of errors.

Any combination of names in featureNames can be passed as input to analysisPrediction(). However, it is recommended to get indices of these names from the order of featureNames and then pass indices to analysisPrediction() because this is unambiguous in case of identical names.

#### **getComponentNames()**

function [componentNames] = getComponentNames()

Get names of non-empty component models from all added hard models. componentNames (1-by-\* cell of strings) is a cell array of available component model names, ordered as they appear in hard models of added master models. Note: Component models without peaks are ignored! The cell array is empty if no hard models can be found or in case of errors.

Any combination of names in componentNames can be passed as input to analysisComponentFitting(). However, it is recommended to get indices of these names from the order of componentNames and then pass indices to analysisComponentFitting() because this is unambiquous in case of identical names.

#### <span id="page-30-0"></span>**getIntegrationRangeNames()**

```
function [integrationRangeNames] = getIntegrationRangeNames()
```
Get names of integration ranges from all added integration models.

integrationRangeNames  $(1-by-*$  cell of strings) is a cell array of available component model names, ordered as they appear in integration models of added master models. The cell array is empty if no integration models can be found or in case of errors.

Any combination of names in integrationRangeNames can be passed as input to analysisIntegration(). However, it is recommended to get indices of these names from the order of integrationRangeNames and then pass indices to analysisIntegration() because this is unambiquous in case of identical names.

#### **getDataSetURIs()**

```
function [URIs] = getDataSetURIs()
```
Get URIs of added data sets.

URIs (\*-by-1 cell of strings) is a cell array of URIs of all added data sets (see addDataSet()). The cell array is empty if no data sets are added or in case of errors.

#### **getModelFilenames()**

```
function [fileNames] = getModelFilenames()
          Get fileNames of added master models.
```
fileNames (1-by-\* cell of strings) is a cell array of filenames of all added master models (see addModel()). The cell array is empty if no models are added or in case of errors.

#### **getModelInfo()**

```
function [infoStruct] = getModelInfo(modelIndex)
function [infoStruct] = getModelInfo(modelFilename)
          Get information about added master model
          modelIndex (scalar double) is the index of a currently added master model. The 
          index must be in between 1 and nModels.
          modelFilename (string) is the full path and name of an added master model. The 
          filename must match any name returned by qetModelFilenames().
          infoStruct (scalar struct) is a struct with fields:
          • filename (string) is the filename of the added model.
           description (string) is a free text provided by the creator of the model. The 
             text is intended to describe the model but it may contain any kind of infor-
             mation. The text may contain line breaks.
           nIntegrationRanges (scalar double) is the number of integration ranges con-
             tained in the model.
           nComponents (scalar double) is the number of non-empty hard model com-
             ponents contained in the model.
              nCalibratedFeatures (scalar double) is the number of calibrated features
```
- contained in the model.
- integrationRangeNames (1-by-\* cell of strings) is a cell array as returned by getIntegrationRangeNames().
- componentNames (1-by-\* cell of strings) is a cell array as returned by getComponentNames().
- featureNames (1-by-\* cell of strings) is a cell array as returned by getCalibratedFeatureNames().

#### **nDataSets()**

function  $[N] = n$ DataSets()

Get number of added data sets.

N (scalar double) is the number of currently added data sets.

#### **nModels()**

function [M] = nModels()

Get number of added models.

M (scalar double) is the number of currently added master models.

#### **removeDataSet()**

```
function [isOK] = removeDataSet(dataSetIndex)
```

```
function [isOK] = removeDataSet(dataSetURI)
```
Remove data set.

dataSetIndex (scalar double) is the index of a currently added data set to be removed. The index must be in between 1 and nDataSets.

dataSetURI (string) is the URI of an added data set. The URI must match any name returned by getDataSetURIs ().

isOK (scalar logical) is false in case of errors.

#### **removeModel()**

```
function [isOK] = removeModel(modelIndex)
```

```
function [isOK] = removeModel(modelFilename)
```
Remove model

modelIndex (scalar double) is the index of a currently added master model to be removed. The index must be in between 1 and nModels.

modelFilename (string) is the full path and name of an added master model. The filename must match any name returned by  $q$ etModelFilenames().

isOK (scalar logical) is false in case of errors.

### **3.5.4 Chrom Class Methods**

#### **analysisClassification()**

function [isOK, outputStruct] = analysisClassification(modelFile, dataSetURIs) Perform Classification of chromatograms.

> modelFile (string) is the full path and filename of a PEAXACT model created and saved with PEAXACT Chrom Builder.

> dataSetURIs (string, or cell of strings) is the full path and filename of a data file. It can also be a cell array of multiple filenames.

isOK (scalar logical) is false in case of errors.

outputStruct (scalar struct) is a result struct with fields:

- nDataSets (scalar double) is the number of processed data sets.
- dataSetURIs (nDataSets-by-1 cell of strings) is a cell array of URIs of all processed data sets. This could differ from the input argument dataSetURIs if some data sets haven't been processed.
- classificationCode (nDataSets-by-1 double) is a column vector with classification codes for each processed data set.
- classificationText (nDataSets-by-1 cell of strings) is a cell array where each element contains a string describing the result of classification.
- yDataBaselineCorrected (nDataSets-by-1 cell of \*-by-1 double) is a cell array where each element contains sample y-values after baseline correction.
- componentRetentionTimeShifts (nDataSets-by-1 cell of \*-by-1 double) is a cell array where each element contains retention time shifts for all model components marked as "significant".
- missingComponentNames (nDataSets-by-1 cell of \*-by-1 cell of strings) is a cell array where each element again contains a cell array of model component names which are missing in the reference sample.
- missingComponentRetentionTimes (nDataSets-by-1 cell of \*-by-1 double) is a cell array where each element contains retention times at which a model component is missing. Elements in the vector of retention times correspond to elements in the cell array of missingComponentNames.
- additionalComponentRetentionTimes (nDataSets-by-1 cell of \*-by-1 double) is a cell array where each element contains retention times at which an additional component is found.

## <span id="page-33-0"></span>**3.6 Programming Examples**

## **3.6.1 Using the .NET API in C#**

This example demonstrates how to use the .NET API in C#. The program uses a calibrated model to predict features from a measured sample.

```
Note: In Visual Studio, you have to reference the assemblies PEAXACT and MWArray
  first. See Before You Start
```

```
using System;
using MathWorks.MATLAB.NET.Arrays;
namespace PEAXACT
{
     class PredictionExample
     {
       PEAXACT. Toolbox pxToolbox;
         static void Main(string[] args)
\{ PredictionExample example = new PredictionExample();
             example.run();
             Console.WriteLine("Press any key to continue.");
             Console.ReadKey();
 }
         private PredictionExample()
\{ // initialize Application Server
             pxToolbox = new PEAXACT.Toolbox();
             if (!(MWLogicalArray)pxToolbox.setLogger("DEBUG", "d:\\peaxact.log"))
                 throwLastError();
             if (!(MWLogicalArray)pxToolbox.setLicense("c:\\peaxact\\license.lic"))
                 throwLastError();
             if (!(MWLogicalArray)pxToolbox.initialize())
                 throwLastError();
 }
         private void run()
\{ loadModel("c:\\peaxact\\model.pxm");
             loadData("c:\\peaxact\\sample.xyz");
             predictFeatures();
```
}

```
 private void loadModel(String modelFilename)
\{ if (!(MWLogicalArray)pxToolbox.addModel(modelFilename))
                throwLastError();
 }
        private void loadData(String dataSetURI)
\{ // This function demonstrates how to add data sets with known xy-data
            // Alternatively, you could pass a filename.
           Int32 nx = 800; // number of data points
            Double[] xData; // vector of x-data
            Double[] yData; // vector of y-data
            // populate xData and yData
           xData = new Double[nx]; yData = new Double[nx];
            // ...
            // addDataSet() expects xData and yData to be column vectors. Because a
            // native 1D Double array would implicitly be casted to a row vector, 
            // you should use one of the many MWNumericArray() constructors
            MWNumericArray xColumn = new MWNumericArray(nx, 1, xData);
            MWNumericArray yColumn = new MWNumericArray(nx, 1, yData);
            if (!(MWLogicalArray)pxToolbox.addDataSet(dataSetURI, x, y))
                 throwLastError();
        }
        private void predictFeatures()
\{ // This function demonstrates how to deal with multiple return values
            // and how to work with the MWStructArray
           MWArray[] varargout = pxToolbox. analysis Prediction(2); // 2 outputsBoolean isOK = (MWLogicalArray)varargout[0];
            if (!isOK) throwLastError();
           MWStructArray outputStruct = (MWStructArray) varargout[1];
            // convert some fields of the result struct to native types
            // conversion of numerical scalars using the ToScalarXXX() methods
            Int32 nDataSets = 
((MWNumericArray)outputStruct.GetField("nDataSets")).ToScalarInteger();
            Int32 nFeatures = 
((MWNumericArray)outputStruct.GetField("nFeatures")).ToScalarInteger();
            // conversion of double matrices using the ToArray method
           Double[,] values = (Double[,])outputStruct.GetField("x").ToArray();
            // you can also work with the MWArray type directly, 
            // but keep in mind that indexing into MWArrays is 1-based
            MWCellArray mwDataSetURIs = 
(MWCellArray)outputStruct.GetField("dataSetURIs");
            // conversion of cell arrays requires element-wise conversion
            MWCellArray mwFeatureNames = 
(MWCellArray)outputStruct.GetField("featureNames");
            String[] names = new String[nFeatures];
           for (int i = 0; i < nFeatures; i+1)
               names[i] = mwFeatureNames[1, i + 1]. ToString(); // 1-based indexing
            // display results
           for (int i = 0; i < nDataSets; i++)
```

```
 {
               Console.WriteLine(mwDataSetURIs[1, i + 1]); // 1-based indexing
              for (int j = 0; j < n Features; j++)Console.WriteLine("\{0\} = \{1\}", names[j], values[i, j]);
 }
        }
        private void throwLastError()
\{throw new Exception(pxToolbox.getLastErrorMessage().ToString());
 }
    }
}
```
### **3.6.2 Using the COM API in VB.NET**

This example demonstrates how to use the COM API in Visual Basic .NET by means of a Wrapper class, which simply wraps COM function calls into VB code.

```
Note: In Visual Studio, you have to reference the COM DLL first. Also, you have to 
  set the reference's property Embeded Interop Type to False.
```

```
Public Class Wrapper
#Region "Properties"
     Private pxToolbox As PEAXACT.Toolbox
     Public ReadOnly Property lastErrorMessage As String
         Get
             lastErrorMessage = ""
             pxToolbox.getLastErrorMessage(1, lastErrorMessage)
         End Get
     End Property
#End Region
#Region "Methods"
     ' Initialize() demonstrates how to initialize PEAXACT
     Sub Initialize(ByVal logLevel As String, ByVal logFilename As String)
         If pxToolbox Is Nothing Then
             pxToolbox = CreateObject("PEAXACT.Toolbox")
             pxToolbox.setLogger(0, DBNull.Value, logLevel, logFilename)
             Dim isOK = False
             pxToolbox.initialize(1, isOK)
            If Not isOK Then Throw New Exception ("Failed to initialize PEAXACT."
                                                     & Chr(13) & lastErrorMessage)
         End If
     End Sub
     ' RequireInitialization() assures that PEAXACT is initialized
     Private Sub RequireInitialization()
         Initialize("", "")
     End Sub
     ' AddModel() demonstrates how to add a model file
     Public Function AddModel(ByVal modelFilename As String) As Boolean
         RequireInitialization()
         AddModel = False
         pxToolbox.addModel(1, AddModel, modelFilename)
     End Function
```

```
 ' GetCalibratedFeatureNames() demonstrates how convert 
     ' MATLAB cell array of strings into a native string array
     Public Function GetCalibratedFeatureNames() As String(,)
         RequireInitialization()
         Dim featureNames As Object(,) = {}
         GetCalibratedFeatureNames = {}
         pxToolbox.getCalibratedFeatureNames(1, featureNames)
        Dim featureNamesString(UBound(featureNames, 1) - 1,
                               UBound(featureNames, 2) - 1) As String
        For iRow As Integer = 1 To UBound (featureNames, 1)
            For iCol As Integer = 1 To UBound (featureNames, 2)
                featureNamesString(iRow - 1, iCol - 1) =
                                         CStr(featureNames(iRow, iCol))
             Next
         Next
         GetCalibratedFeatureNames = featureNamesString
     End Function
     ' Predict() demonstrates how to call PEAXACT functions with 
     ' optional input arguments and how to handle type MWStruct variables
     Function Predict(ByVal dataSetURI As String) As Double(,)
         RequireInitialization()
         Dim isOK As Boolean
         Dim outputStruct As New MWComUtil.MWStruct
        Predict = \{\} ' add data set
         pxToolbox.addDataSet(1, isOK, dataSetURI, DBNull.Value)
        Predict = ({-1}) If Not CBool(isOK) Then Exit Function
         ' predict features
         pxToolbox.analysisPrediction(2, isOK, outputStruct, DBNull.Value)
        Predict = ({-2}) If Not CBool(isOK) Then Exit Function
         ' convert results
        Predict = CType(outputStruct('x'').Value, Double(),)) End Function
#End Region
End Class
```
## **3.6.3 Using the COM API in VB Script**

This example demonstrates how to call the PEAXACT Application Server from a Visual Basic Script (VBS). VBS only supports the COM API. The script uses a model to classify two chromatograms and displays results. This example relies on implicit initialization of the Application Server, because initialize() is not called explicitly.

Note: If you installed the 32 bit version of the Application Server on a 64 bit OS, you need to run the script with a 32 bit version of wscript.exe, which can be found at %windir%\SysWOW64\wscript.exe

```
' create instance of class PEAXACT.Chrom
Set pxChrom = CreateObject("PEAXACT.Chrom")
' create instance of utility class MWComUtil.MWStruct
```

```
' classify chromatograms according to model specifications
modelFile = "c:\mod 1 \file.pngdataSetURIs(0) = "c:\data\chromatogram.csv#1"
dataSetURIs(1) = "c:\data\chromatogram.csv#2"
pxChrom.analysisClassification 2, isOK, outputStruct, modelFile, dataSetURIs
' display results
' Note: Indexing into VARIANT arrays returned by the Application Server is 1-based
nDataSets = outputStruct.Item(1, "nDataSets") ' = 2URIs = outputStruct.Item(1, "dataSetURIs") ' = dataSetURIs
code = outputStruct.Item(1, "classificationCode")
text = outputStruct.Item(1, "classificationText")
For i = 1 To nDataSets
    Wscript.Echo "Classification of " & URIs(i) _
       \& ": Code " \& code(i)
        & ", Description: " & text(i)
```
Next

# <span id="page-38-0"></span>**4 CUSTOM INTERFACES**

## <span id="page-38-1"></span>**4.1 OPUS Process**

Note: A video on how to integrate the PEAXACT Application Server with OPUS Process is published on the **PEAXACT Blog**.

### **4.1.1 Prerequisites**

#### **Software Requirements**

- OPUS 6.5 or higher
- PEAXACT 3.6.0 or higher. A 32-bit installation is required!

#### **OPUS 7 Workaround**

The following workaround is necessary for OPUS version 7 to work with PEAXACT:

- 1) Open the Windows Explorer and open the OPUS installation directory
- 2) Rename file Calo.dll to Calo.dll hidden or any other name, such that the file won't be found be OPUS any more

Please note that this workaround disables OPUS support for Unscrambler.

#### **Additional Files**

These instructions refer to a special OPUS script file named PEAXACTComponentAnalysis.obs. The file is used as a placeholder during set-up of an OPUS PROCESS scenario and does nothing so far. The file is located at INSTALLDIR\DLL\OPUS.

## **4.1.2 OPUS Configuration**

- 1) Run the [diagnosis program](#page-7-2) first to test whether the PEAXACT Application Server (COM API) is installed and registered correctly.
- 2) Configure a new OPUS PROCESS scenario file (.obs) with the OPUS scenario browser
	- a) Each measurement point requires a "No Evaluation" data channel for triggering the measurement (must be the first data channel in each case).
		- b) Add data channels with data evaluation by script PEAXACTComponentAnalysis.obs
- 3) Modify the scenario script according to instructions in next Section
- 4) Run the process script in OPUS.
- 5) In case of errors: PEAXACT runtime errors are logged to the peaxactAppServer. log file which is located in directory [APPDATADIR](#page-8-0) (See note in Section [2\)](#page-8-0).

### **4.1.3 Modifying OPUS scenario file**

#### **Important Notes**

- Set-up the whole OPUS PROCESS scenario first using the OPUS scenario browser.
- Run and test the scenario before making manual modifications to the scenario file.
- Once the scenario script is modified manually, the scenario should not be changed with the OPUS scenario browser anymore because this would overwrite all manual modifications. Again, make sure to finish all steps in the scenario browser first.
- Use the OPUS script editor (Menu File  $>$  Open  $>$   $*$  obs) to modify the scenario script as follows below. If you copy and paste text from a PDF version of this document, copy each page separately because this will preserve line breaks and also prevents from copying headers and footers.

#### At the beginning of the script, after *Option Explicit* add:

```
' Added by S-PACT %%%%%%%%%%%%%%%%%%%%%%%%%%%%%%%%%%%%%%%%%%%%%%%%%%%%%%%%%%%%
Dim pxToolbox
Dim outputStruct
Dim isInitializedPEAXACT
isInitializedPEAXACT = False
' %%%%%%%%%%%%%%%%%%%%%%%%%%%%%%%%%%%%%%%%%%%%%%%%%%%%%%%%%%%%%%%%%%%%%%%%%%%%
```
#### **At the beginning of sub-procedure Form\_OnLoad() add:**

```
' Added by S-PACT %%%%%%%%%%%%%%%%%%%%%%%%%%%%%%%%%%%%%%%%%%%%%%%%%%%%%%%%%%%%
MsgBox "Starting PEAXACT..."
Dim isOK, logLevel, logFilename
Set pxToolbox = CreateObject("PEAXACT.Toolbox")
Set outputStruct = CreateObject("MWComUtil.MWStruct7.14")
pxToolbox.setLogger 1, isOK, "exception", Null
pxToolbox.initialize 1, isOK
If NOT isOK Then
    MsgBox "Failed to initialize PEAXACT."
Else
     pxToolbox.getLogger 2, logLevel, logFilename
     If logLevel = "OFF" Then
         MsgBox "PEAXACT initialized." & Chr(13) & "Logging is OFF"
     Else
        MsgBox "PEAXACT initialized." & Chr(13) & "Logging to " & logFilename
     End If
     pxToolbox.addModel 1, isOK, "<modelFilename>"
     If NOT isOK Then MsgBox "Failed to add model." Else isInitializedPEAXACT = True
End If
 ' %%%%%%%%%%%%%%%%%%%%%%%%%%%%%%%%%%%%%%%%%%%%%%%%%%%%%%%%%%%%%%%%%%%%%%%%%%%%
```
#### **Customize <modelFilename> to load your models**

- Substitute <modelFilename> with the full path and filename of a PEAXACT model! For instance, the line would then read: pxToolbox.addModel 1, isOK, "C:\models\cyclohexaneModel.pxm"
- If you want to add more models, duplicate the  $pxToolbox.addModel$  line.

#### **At the very end of the script, add:**

```
' Added by S-PACT %%%%%%%%%%%%%%%%%%%%%%%%%%%%%%%%%%%%%%%%%%%%%%%%%%%%%%%%%%%%
Function PEAXACTAnalysis(ByVal typeOfAnalysis, ByVal block, ByVal Id)
     Dim vntResult, iPoint, nPoints, firstX, lastX, isOK, path, file, URI
 Dim xData(), yData(), yDataRow(0), varargin(2), fieldName, result
 result = -1 ' initialize result
     If isInitializedPEAXACT Then
         ' set some options and read data
         vntResult = Form.OpusRequest("BINARY")
         vntResult = Form.OpusRequest("FLOAT_MODE")
         vntResult = Form.OpusRequest("FLOATCONV_MODE ON")
         vntResult = Form.OpusRequest("DATA_POINTS")
         vntResult = Form.OpusRequest("READ_FROM_BLOCK " & block)
         vntResult = Form.OpusRequest("READ_PARAMETER PAT")
        path = split(vntResult, chr(10))(1) vntResult = Form.OpusRequest("READ_PARAMETER NAM")
        file = split(untResult, chr(10))(1) vntResult = Form.OpusRequest("READ_PARAMETER NPT")
        nPoints = split(wntResult, chr(10))(1) vntResult = Form.OpusRequest("READ_PARAMETER FXV")
        firstX = split(untResult, chr(10))(1) vntResult = Form.OpusRequest("READ_PARAMETER LXV")
        lastX = split(wntResult, chr(10))(1) ' create xData
         ReDim xData(nPoints-1, 0) 'column vector
         For iPoint = 0 To nPoints-1
            xData(iPoint, 0) = CDbl(firstX + iPoint * (lastX-firstX) / (nPoints-1)) Next
         ' read yData and convert to 2D array
         vntResult = Form.OpusRequestData("READ_DATA", yDataRow)
         ReDim Preserve yData(nPoints-1, 0)
         For iPoint = 0 To nPoints-1
             yData(iPoint, 0) = CDbl(yDataRow(iPoint+1)) 'yDataRow starts at index 1
         Next
          ' add data set
        URI = path & chr(92) & file & "#" & block & "-1"
         varargin(0) = xData : varargin(1) = yData : varargin(2) = "clear"
         pxToolbox.addDataSet 1, isOK, URI, varargin
          ' analysis
         If isOK Then
             Select Case UCase(typeOfAnalysis)
                 Case "INTEGRATION"
                     pxToolbox.analysisIntegration 2, isOK, outputStruct, Id
                     fieldName = "A"
                 Case "COMPONENTFITTING"
                     pxToolbox.analysisComponentFitting 2, isOK, outputStruct, Id
                     fieldName = "w"
                 Case "PREDICTION"
                     pxToolbox.analysisPrediction 2, isOK, outputStruct, Id
                    fieldName = "x" Case "PREDICTIONOUTLIERPLS"
                     pxToolbox.analysisPrediction 2, isOK, outputStruct, Id
                     fieldName = "mahalanobisDistanceOutlierPValue"
                 Case "PREDICTIONOUTLIERIHM"
                     pxToolbox.analysisPrediction 2, isOK, outputStruct, Id
                    fieldName = "RMSResidualsOutlierPValue"
                 Case Else : MsgBox "Invalid typeOfAnalysis: " & typeOfAnalysis
             End Select
             If isOK Then result = outputStruct.Item(1, fieldName)
         End If
     End If
     PEAXACTAnalysis = vbLf & vbLf & CStr(result) ' set output
End Function
 ' %%%%%%%%%%%%%%%%%%%%%%%%%%%%%%%%%%%%%%%%%%%%%%%%%%%%%%%%%%%%%%%%%%%%%%%%%%%%
```
#### **Search and replace placeholder script**

- **Press CTRL+F3 to open the text search dialog**
- **•** Search for PEAXACTComponentAnalysis.obs (ignore any matches found in the first line)
- A matching line should start with vntResult = Form. OpusRequest ("VBScript
- Replace the whole line by

```
' Modified by S-PACT %%%%%%%%%%%%%%%%%%%%%%%%%%%%%%%%%%%%%%%%%%%%%%%%%%%%%%%%%
vntResult = PEAXACTAnalysis("<typeOfAnalysis>", "<block>", "<componentName>")
 ' %%%%%%%%%%%%%%%%%%%%%%%%%%%%%%%%%%%%%%%%%%%%%%%%%%%%%%%%%%%%%%%%%%%%%%%%%%%%
```
- Substitute  $\langle\text{typeOfAnalysis}\rangle$  with one of the following types:
	- integration calculation of peak area; requires an integration model
	- componentFitting calculation of component weight; requires a hard model
	- prediction prediction of feature value; requires a calibration model
	- predictionOutlierPLS calculates the probability (p-value) for a spectral outlier towards a PLS model; requires a PLS calibration
	- predictionOutlierIHM calculates the probability (p-value) for a spectral outlier towards an IHM model; requires an IHM calibration
- Substitute  $\langle$ block> with the desired file block, e.g. AB
- Substitute <componentName> depending on your choice of <typeOfAnalysis>:
	- integration: substitute with the name of an integration range
	- componentFitting: substitute with the name of a component model
	- prediction, predictionOutlierPLS, predictionOutlierIHM: substitute with the name of a calibrated feature. Be careful not to accidentally use names of integration ranges or component models. Calibrated feature names can be found in the model summary report:

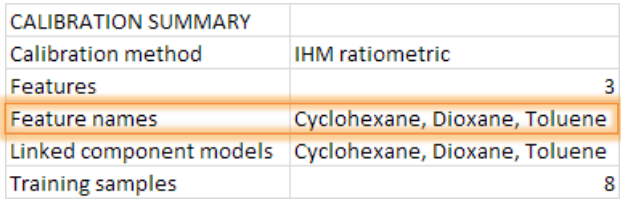

For instance, the line would now read:

```
vntResult = PEAXACTAnalysis("prediction", "AB", "Cyclohexane")
```
Note: <componentName> can also be the component's index. The index is consecutively numbered across all added models. For instance, the line would read:

vntResult = PEAXACTAnalysis("prediction", "AB", 1)

Do not enclose the index in double quotes! Use the index instead of the name when multiple components have identical names.

Repeat this step until all occurrences of PEAXACTComponentAnalysis.obs are replaced.

## <span id="page-42-0"></span>**4.2 HoloPro**

### **4.2.1 Prerequisites**

#### **Software Requirements**

- $\bullet$  HoloPro 3.2.0.6 or higher (expected to be installed in directory  $c:\therefore$  Holopro)
- PEAXACT 3.5 or higher. A 32-bit installation is required.

## **4.2.2 Configuration**

- 1) Run the [diagnosis program](#page-7-2) first to test whether the PEAXACT Application Server (COM API) is installed and registered correctly.
- 2) Start HoloPro and open the **Channel Settings** (menu **Settings > Acquisition Setup**)

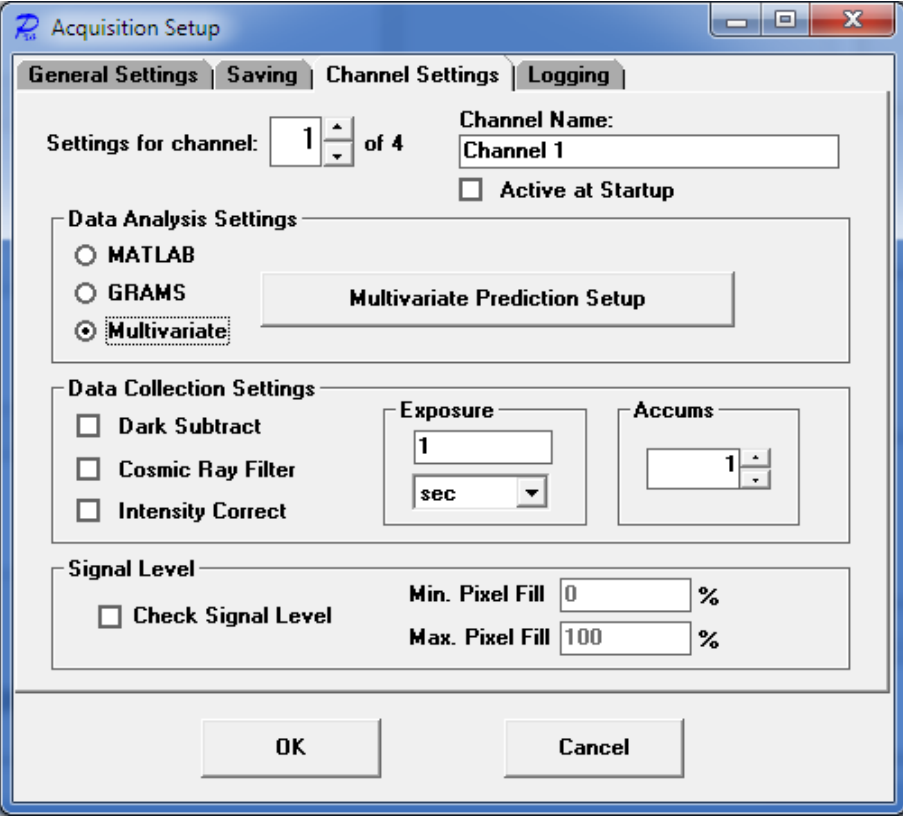

- 3) Tick **Multivariate** in the Data Analysis Settings Panel, then click the **Multivariate Prediction Setup** button
- 4) At the top of the In the next window, select a channel, then click the **Add Components** button

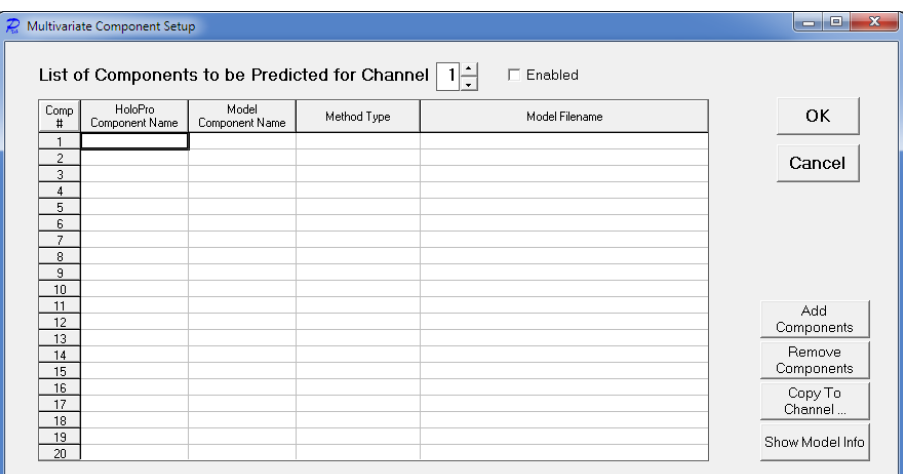

5) From the **Method Type** list select **New Custom Method** and enter PEAXACT (or select PEAXACT if it has already been added before). It may take a while until the PEAXACT is added to the list, but from then on it will be available permanently.

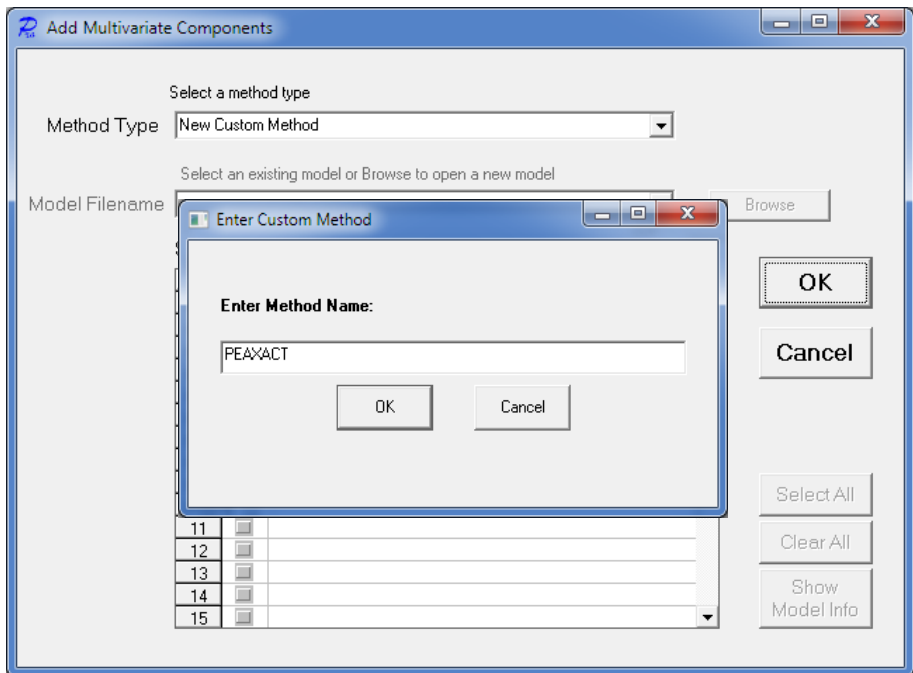

Note: Optionally, after step 5, you may click the **Setup** button in order to change PEAXACT logging options. In case of unexpected errors you should change the logging level to DEBUG and read the log file.

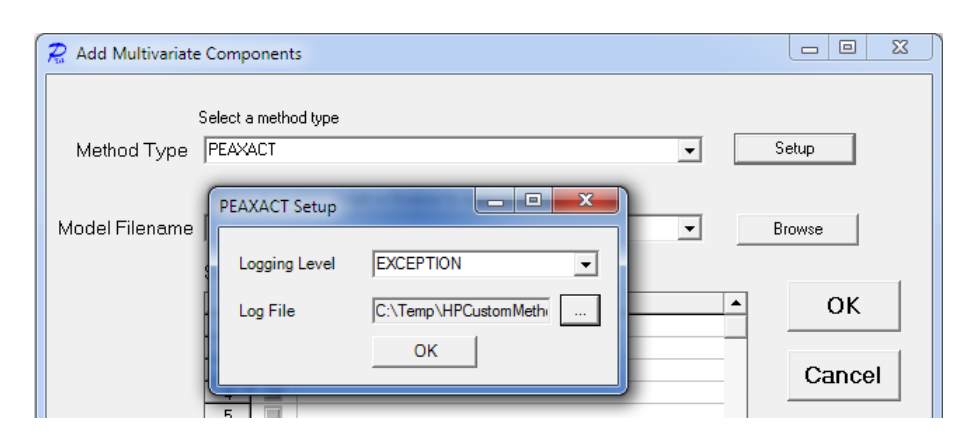

6) **Browse** for a calibrated model file and select components. Close with **OK**.

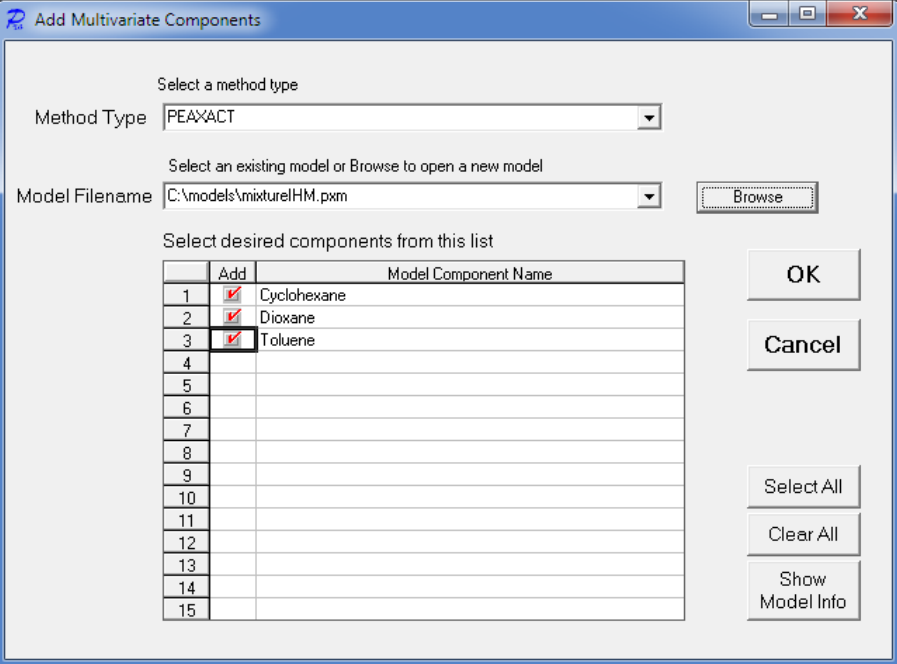

7) You can add more components from other models to the same channel, or you can add components to other channels by repeating steps 4 to 6.

Note: In step 6, you can also browse for a PEAXACT session file in order to load multiple models from the session.

8) After closing all setup windows with **OK** you may start measuring. The prediction of feature values takes place after each measurement. Results will be displayed in the main window of HoloPro.

# <span id="page-45-0"></span>**5 TROUBLE SHOOTING**

#### **Problems with the COM API**

#### **Symptoms**

You cannot access the PEAXACT COM API from your third-party application.

#### **Resolution**

In case of any problems with the PEAXACT COM API you should try the following

1) Run the [diagnosis program](#page-7-2)

After starting the program it performs several tests. In case of errors a possible solution is suggested. You have to fix all problems before you can use the interface correctly.

2) Under some circumstances the diagnosis program crashes (throwing a Windows error) when the COM DLL is registered incorrectly. If this happens, you have to register the DLL manually by executing the file

INSTALLDIR\DLL\COM\register.bat

Note that administrator privileges are required to execute the file. Afterwards, run the diagnosis again.

#### **Problems with the HoloPro Custom Interface**

#### **Symptoms**

You receive an error when trying to add PEAXACT as new Custom Method in HoloPro.

#### **Resolution**

In case of problems with the HoloPro Custom Interface you should try the following

1) Run the [diagnosis program](#page-7-2)

After starting the program it performs several tests. In case of errors a possible solution is suggested. You have to fix all problems before you can use the interface correctly.

2) Under some circumstances the diagnosis program crashes (throwing a Windows error) when the custom interface DLL is registered incorrectly. If this happens, you have to register the DLL manually by executing the file

INSTALLDIR\DLL\HoloPro\register.bat

Note that administrator privileges are required to execute the file. Afterwards, run the diagnosis again.